UNIVERSIDADE FEDERAL DE SANTA MARIA CENTRO DE TECNOLOGIA CURSO DE ENGENHARIA ELÉTRICA

Luís Fernando Barth

# DESENVOLVIMENTO DE UM SISTEMA DE CONTROLE DE TEMPERATURA PARA UM EXTRATOR OPERADO EM MODO SEMI-CONTÍNUO ASSISTIDO POR MICROONDAS

Santa Maria, RS 2023

Luís Fernando Barth

## DESENVOLVIMENTO DE UM SISTEMA DE CONTROLE DE TEMPERATURA PARA UM EXTRATOR OPERADO EM MODO SEMI-CONTÍNUO ASSISTIDO POR MICROONDAS

Trabalho de Conclusão de Curso apresentado ao curso de Engenharia Elétrica da Universidade Federal de Santa Maria (UFSM, RS), como requisito parcial para a obtenção do grau de Engenheiro Eletricista

Orientador: Prof. Dr. Rafael Concatto Beltrame

23081.088729/2023-47 Santa Maria, RS

2023

#### Barth, Luís Fernando

Desenvolvimento de um Sistema de Controle de Temperatura para um Extrator Operado em Modo Semi-contínuo Assistido por Microondas / por Luís Fernando Barth. – 2023.

[52](#page-52-0) f.: il.; 30 cm.

Orientador: Rafael Concatto Beltrame

Trabalho de Conclusão de Curso - Universidade Federal de Santa Maria, Centro de Tecnologia, Engenharia Elétrica, RS, 2023.

1. Eletrônica de Potência. 2. Controle. 3. Micro-ondas. 4. Reator. I. Beltrame, Rafael Concatto. II.Desenvolvimento de um Sistema de Controle de Temperatura para um Extrator Operado em Modo Semicontínuo Assistido por Microondas.

#### © 2023

Todos os direitos autorais reservados a Luís Fernando Barth. A reprodução de partes ou do todo deste trabalho só poderá ser feita mediante a citação da fonte. E-mail: luisfbarth1@gmail.com

Luís Fernando Barth

#### DESENVOLVIMENTO DE UM SISTEMA DE CONTROLE DE TEMPERATURA PARA UM EXTRATOR OPERADO EM MODO SEMI-CONTÍNUO ASSISTIDO POR MICROONDAS

Trabalho de Conclusão de Curso apresentado ao curso de Engenharia Elétrica da Universidade Federal de Santa Maria (UFSM, RS), como requisito parcial para a obtenção do grau de Engenheiro Eletricista

Aprovado em 19 de julho de 2023:

Rafael Concatto Beltrame, Dr. (UFSM) (Presidente/Orientador)

Claiton Moro Franchi, Dr. (UFSM)

Ederson Rossi Abaide, Dr. (UFSM)

Santa Maria, RS 2023

# AGRADECIMENTOS

*Agradeço principalmente aos meus pais Fernando Barth e Claudia Hauschild por todo o apoio dado durante toda a minha caminhada até aqui. Também devo agradecer ao Professor Rafael Concatto Beltrame por me orientar nesse trabalho, além dos professores Flavio Dias Mayer, Ederson Rossi Abaide e Claiton Moro Franchi por contribuições técnicas e apoio ao projeto.*

*Agradeço ao laboratório de biomassa por providenciar o local e os materiais necessários para a realização do projeto. Também agradeço a Universidade Federal de Santa Maria me guiar no meu período de graduação.*

*Agradeço a Fundação de Amparo à pesquisa do Estado do RS por me garantir uma bolsa de estudos para a realização do projeto.*

# RESUMO

# DESENVOLVIMENTO DE UM SISTEMA DE CONTROLE DE TEMPERATURA PARA UM EXTRATOR OPERADO EM MODO SEMI-CONTÍNUO ASSISTIDO POR MICROONDAS

# AUTOR: LUÍS FERNANDO BARTH ORIENTADOR: RAFAEL CONCATTO BELTRAME

Diversas tecnologias vêm sendo estudadas visando à obtenção de produtos de valor agregado para diferentes tipos de biomassas. A irradiação com micro-ondas tem se mostrado capaz de acelerar as reações, aumentando o rendimento e diminuindo a formação de reações secundárias, que podem inibir a fermentação. Assim, este projeto de pesquisa busca desenvolver uma unidade-protótipo empregada na extração de óleo de biomassa utilizando um extrator operado em modo semicontínuo assistido por micro-ondas. O trabalho apresenta o projeto do hardware e do software responsável por acionar a válvula magnetron de um forno de micro-ondas comercial, além de fazer o controle de temperatura da reação.

Palavras-chave: Eletrônica de Potência. Controle. Micro-ondas. Reator.

# **ABSTRACT**

# DEVELOPMENT OF A TEMPERATURE CONTROL SYSTEM FOR A EXTRACTOR OPERATING IN A SEMICONTINUOS MODE ASSIST BY MICROWAVES

# AUTHOR: LUÍS FERNANDO BARTH ADVISOR: RAFAEL CONCATTO BELTRAME

Several technologies have been studied in order to obtain value-added products for different types of biomass. Microwave irradiation has been shown to accelerate reactions, increasing yields and decreasing the formation of secondary reactions, which can inhibit fermentation. Thus, this research project seeks to develop a prototype unit used in the oil extraction of biomass using a extractor operated in semi-continuous mode assisted by microwaves. This thesis present the hardware project and the software project responsable for activate the magnetron valve in a convecional microwave oven, also do the control of temperature in the reaction.

Keywords: Eletrônica de Potência. Controle. Micro-ondas. Reator.

# LISTA DE FIGURAS

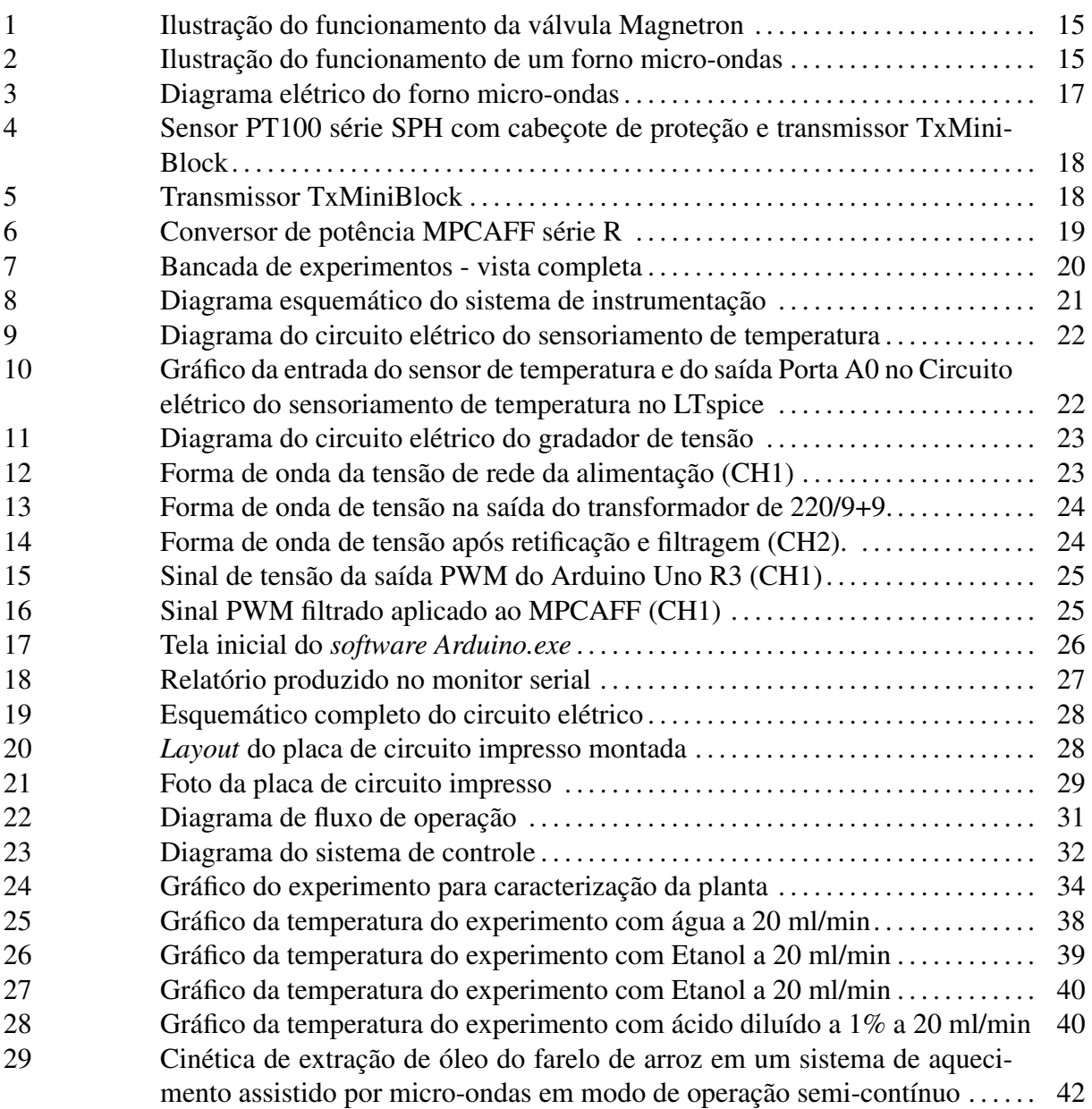

# LISTA DE TABELAS

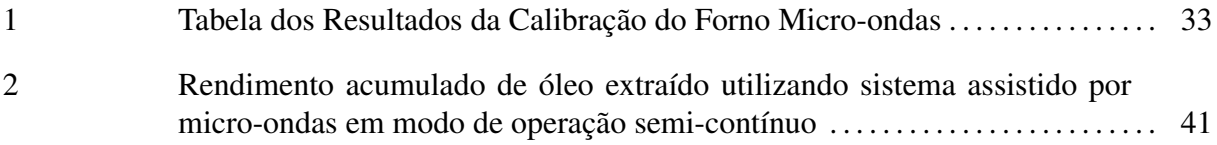

# LISTA DE APÊNDICES

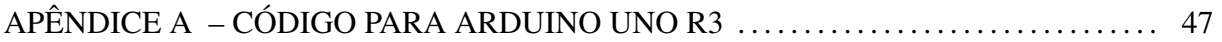

# LISTA DE ABREVIATURAS E SIGLAS

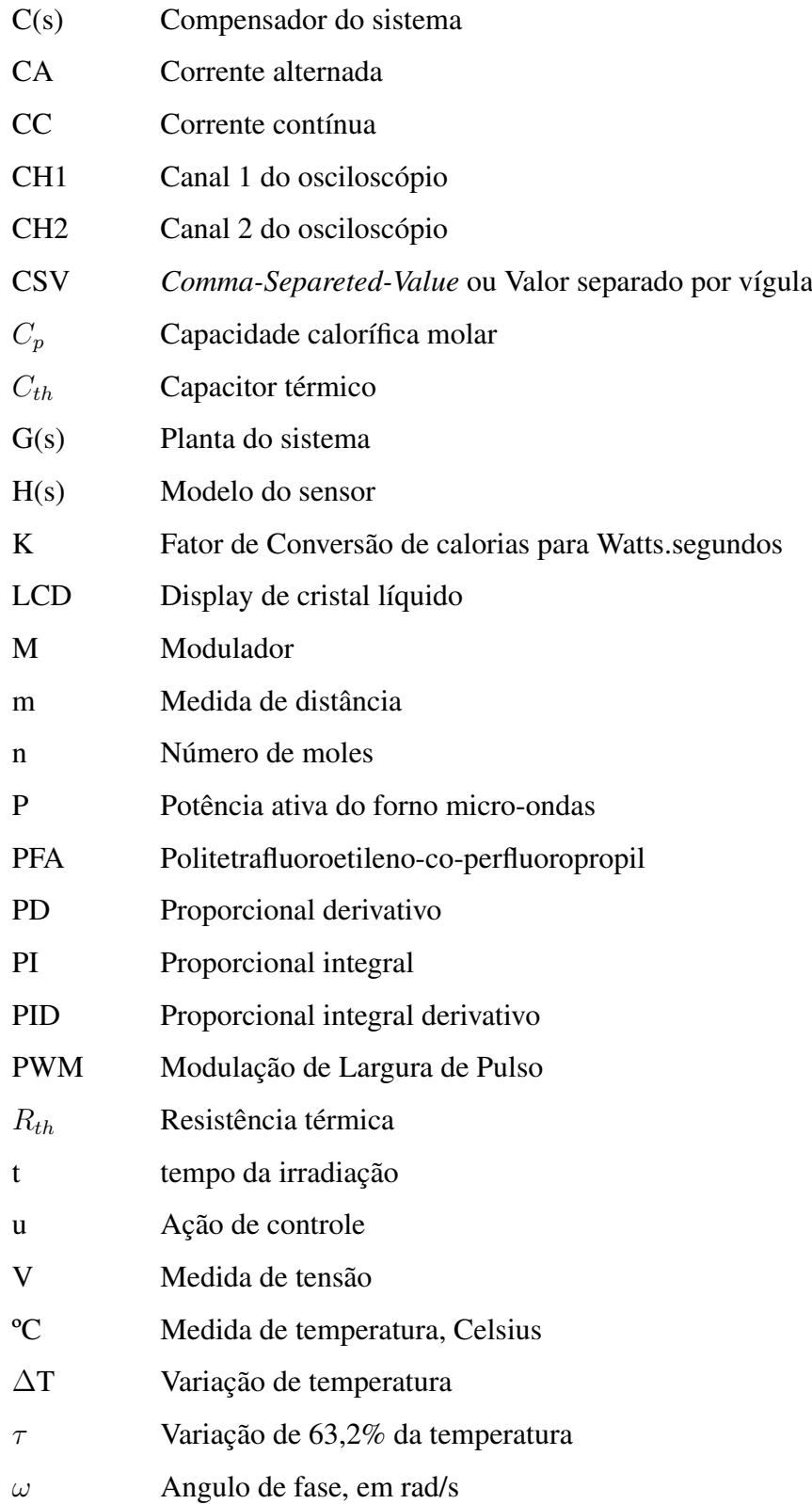

# SUMÁRIO

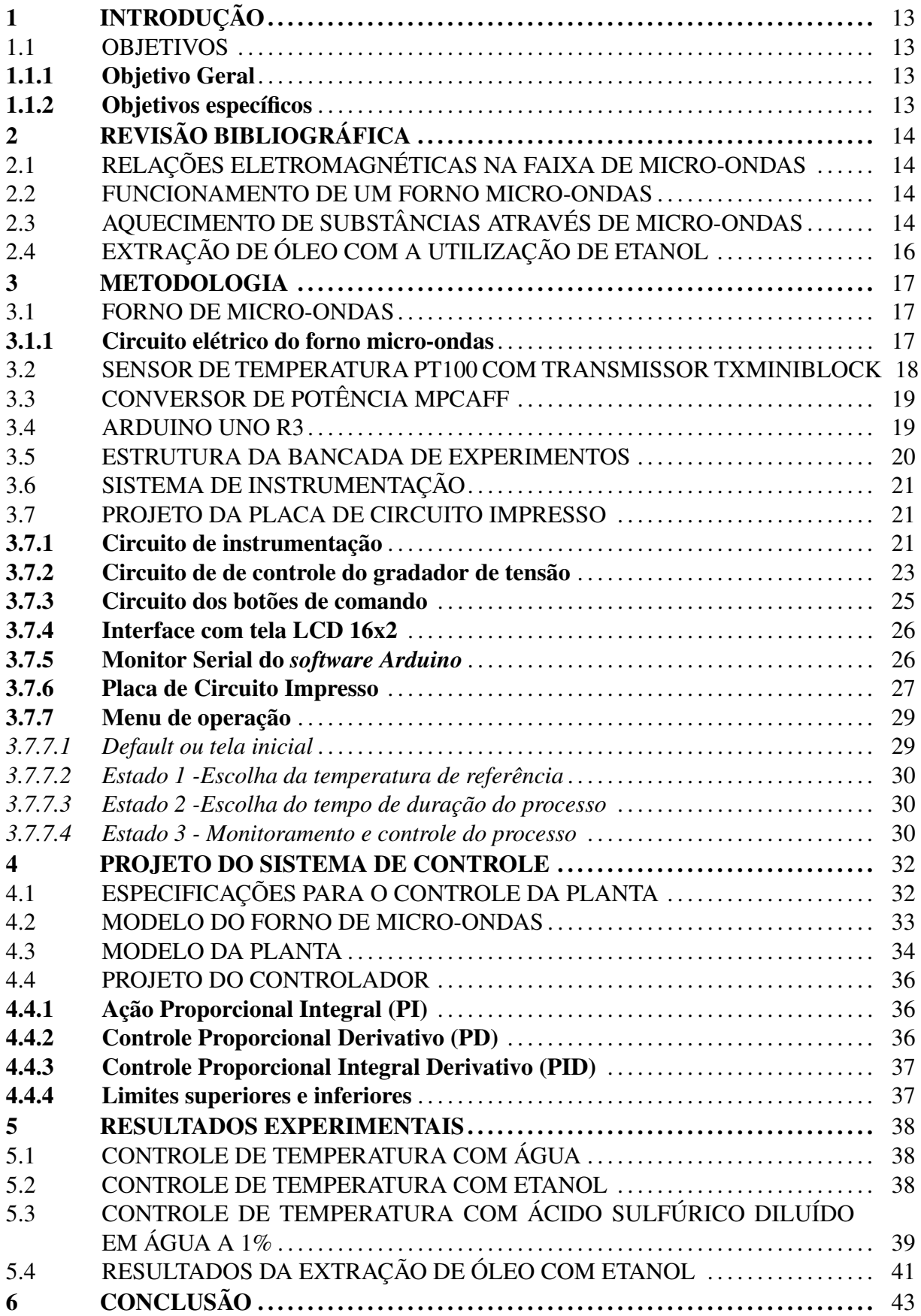

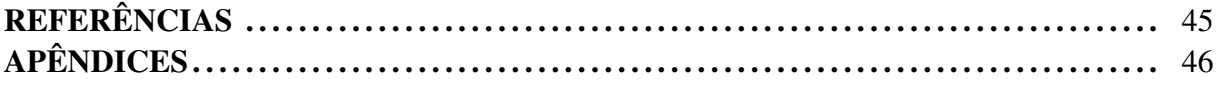

# <span id="page-13-0"></span>1 INTRODUÇÃO

Diariamente, processos para manufatura de diversos produtos são desenvolvidos, adaptados e atualizados visando um maior rendimento, eficiência e menor tempo de produção. Isso se observa para produtos alimentícios, químicos, biológicos, metalúrgicos e outros. A aperfeiçoamento do processo de extração de óleo presente em diversos tipos de compostos orgânicos está cada vez mais comum devido ao aumento da procura de biocombustíveis como alternativa para combustíveis fosseis e gás natural, principalmente por serem menos prejudiciais ao meio ambiente. Além disso, o óleo presente em biomassas pode ser utilizado em outros produtos como cosméticos, como óleos para pele e cabelo, óleos de cozinha, produtos higienizantes, entre outros. Pesquisas sobre a utilização do uso de micro-ondas para processos químicos tem se tornado mais comuns e tem demostrado resultados bastante positivos em escala laboratorial [\(NASCIMENTO,](#page-45-1) [2012\)](#page-45-1). Então devido sua eficiência em processos térmicos a utilização de um forno micro-ondas adaptado para extração de óleos de biomassa com etanol ou através da hidrólise ácida se torna uma opção bastante interessante.

## <span id="page-13-1"></span>1.1 OBJETIVOS

#### <span id="page-13-2"></span>1.1.1 Objetivo Geral

O objetivo deste trabalho é adaptar um forno micro-ondas comercial para a realização de processos de extração de óleos de biomassa e projetar um sistema de controle de temperatura para garantir que a temperatura da biomassa durante os processos seja constante.

#### <span id="page-13-3"></span>1.1.2 Objetivos específicos

O trabalho tem como objetivos específicos:

- Desenvolver e implementar uma malha de controle de temperatura capaz de manter a temperatura do fluido na temperatura de referência desejada;
- Garantir uma variação da temperatura em regime permanente menor do que 5% da temperatura de referência desejada;
- Ter sucesso na realização dos processos de extração de óleo com a utilização de etanol.

# <span id="page-14-0"></span>2 REVISÃO BIBLIOGRÁFICA

#### <span id="page-14-1"></span>2.1 RELAÇÕES ELETROMAGNÉTICAS NA FAIXA DE MICRO-ONDAS

Micro-ondas é uma radiação eletromagnética que opera em frequências de 300 a 300.000 MHz. Ao entrar em contato com uma molécula essa energia provoca migração de íons e rotação de dipolo, fazendo com que as mesmas se movimentem causando o aumento da temperatura da molécula. Para a aplicação comercial, utiliza-se micro-ondas nas frequências 915 MHz, 2,45 GHz, 5,8 GHz e 22,125 GHz, sendo a frequência de 2,45 GHz a mais utilizada em fornos micro-ondas [\(BARBOZA et al.,](#page-45-2) [2001\)](#page-45-2).

## <span id="page-14-2"></span>2.2 FUNCIONAMENTO DE UM FORNO MICRO-ONDAS

O micro-ondas funciona com base em uma válvula Magnetron que converte a energia elétrica da rede em micro-ondas. Em [\(BARBOZA et al.,](#page-45-2) [2001\)](#page-45-2) e [\(CHAGAS et al.,](#page-45-3) [2001\)](#page-45-3) a válvula Magnetron funciona com uma diferença de potencial aplicada ao anodo e ao catodo do equipamento, onde os elétrons serão acelerados do cátodo para o ânodo, porém a presença de um forte campo magnético, produzido por um eletroímã colocado entre os dois polos, faz com que os elétrons descrevam uma trajetória curva e sigam um caminho em espiral, produzindo radiofrequência. Então, a radiofrequência será guiada até uma antena colocada sobre o ânodo e transmitida através de um guia de onda até o local onde está a substância a ser aquecida, a Figura [1](#page-15-0) ilustra esse evento.

As paredes metálicas do forno são projetadas para absorver o mínimo de energia possível refletindo a maior parte para o centro do dispositivo, como observado na Figura [2.](#page-15-1) Além disso, para manter a integridade da válvula magnetron é utilizado um dispositivo conhecido como *dummy load* para absorver e refletir a maior parte da energia que tenta voltar pelo guia.

# <span id="page-14-3"></span>2.3 AQUECIMENTO DE SUBSTÂNCIAS ATRAVÉS DE MICRO-ONDAS

Segundo [\(BARBOZA et al.,](#page-45-2) [2001\)](#page-45-2), o aquecimento de uma material através da irradiação por micro-ondas é devido a interação da onda eletromagnética com o dipolo elétrico da molécula. A micro-onda provoca a formação de campos elétricos variáveis capazes de alinhar e desalinhar as moléculas do material, fazendo com que as mesmas se movimentem e assim

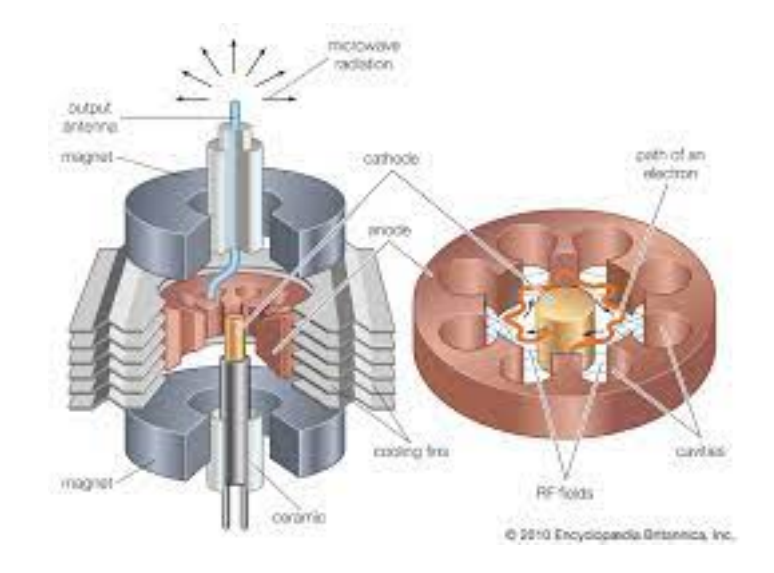

#### <span id="page-15-0"></span>Figura 1 – Ilustração do funcionamento da válvula Magnetron

Fonte: https://www.britannica.com/technology/electron-tube/Common-tubes-and-theirapplications#/media/1/183692/137

<span id="page-15-1"></span>Figura 2 – Ilustração do funcionamento de um forno micro-ondas

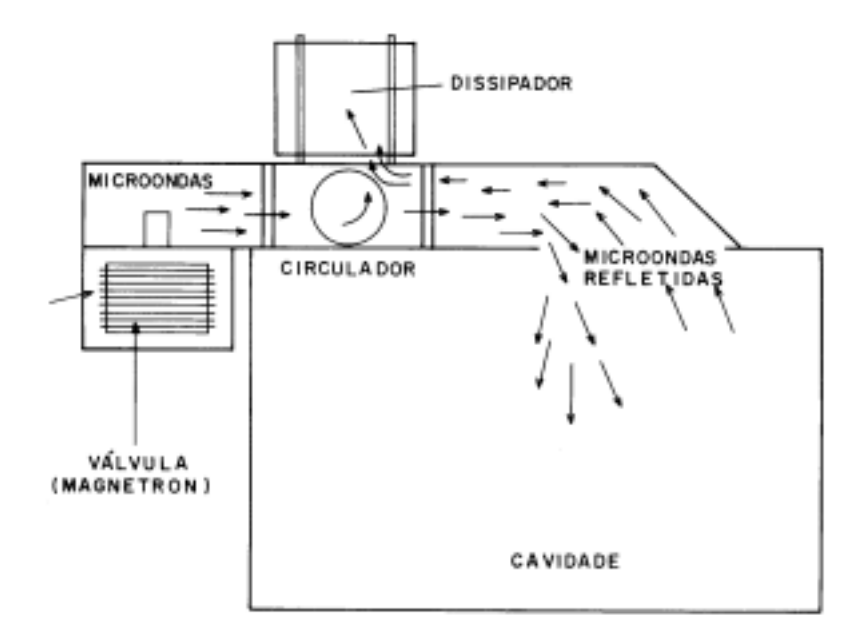

Fonte: [\(CHAGAS et al.,](#page-45-3) [2001\)](#page-45-3)

aumentem a sua temperatura. A característica que define a facilidade com que as moléculas são afetadas pelas micro-ondas é a constante dielétrica do material, que é proporcional à variação da temperatura do material. Além disso, o tamanho da molécula e a viscosidade influenciam na velocidade e facilidade com o qual esse processo acontece, assim influenciando na produção de calor. O Aquecimento de uma substância em um forno micro-ondas pode ser descrito através da equação [\(2.1\)](#page-16-1), encontrada em [\(PECORARO; DAVOLOS; JAFELICCI JR,](#page-45-4) [1997\)](#page-45-4), que relaciona a variação da temperatura com a potência irradiada e o tempo de exposição da substância, em conjunto com as características físicas do material exposto à radiação. O forno micro-ondas adaptado desse trabalho tem o objetivo de ser testado em diversos processos ao longo do tempo, inicialmente nos processos de extração de óleo com a utilização de etanol e processos de hidrolise ácida com ácido sulfúrico.

<span id="page-16-1"></span>
$$
\Delta T = \frac{Pt}{mC_p K} \tag{2.1}
$$

Onde:

- *P* Potência do micro-ondas (W);
- *m* Massa da substância (g);
- $C_p$  Capacidade calorífica (cal/g. °C);
- *K* Fator de conversão de cal para Ws;
- *t* Tempo de irradiação (s);
- ∆*T* Variação de temperatura (ºC).

# <span id="page-16-0"></span>2.4 EXTRAÇÃO DE ÓLEO COM A UTILIZAÇÃO DE ETANOL

O processo de extração de óleo de compostos orgânicos através da utilização do etanol utiliza o etanol como solvente para dissolver e extrair o óleo desses compostos, nesse processo o aquecimento é utilizado para acelerar o processo. Para esse projeto inicialmente será utilizado como matéria prima vegetal a semente de butiá e o farelo de arroz, o etanol como solvente e o reator será aquecido a faixas de temperatura entre 40ºC e 80ºC.

# <span id="page-17-1"></span>3 METODOLOGIA

#### <span id="page-17-2"></span>3.1 FORNO DE MICRO-ONDAS

No sistema foi utilizado um forno micro-ondas Parasonic NN-S42BK, que, segundo o seu *datasheet* [\(CS,](#page-45-5) [2002\)](#page-45-5) apresenta as seguintes especificações técnicas;

- Tensão de alimentação de 220 V, 60 Hz;
- Consumo de energia de 1.400 W;
- Potência útil de cozimento de 800 W;
- Frequência de micro-ondas de 2.450 MHz;
- Capacidade de 20 l;
- Peso aproximado de 12 Kg;
- Dimensões externas (A x L x P) de 282 x 482 x 357 mm.

# <span id="page-17-3"></span>3.1.1 Circuito elétrico do forno micro-ondas

Através de [\(CS,](#page-45-5) [2002\)](#page-45-5), obtemos as especificações do equipamento e o diagrama elétrico apresentado na Figura [3.](#page-17-0)

<span id="page-17-0"></span>Figura 3 – Diagrama elétrico do forno micro-ondas

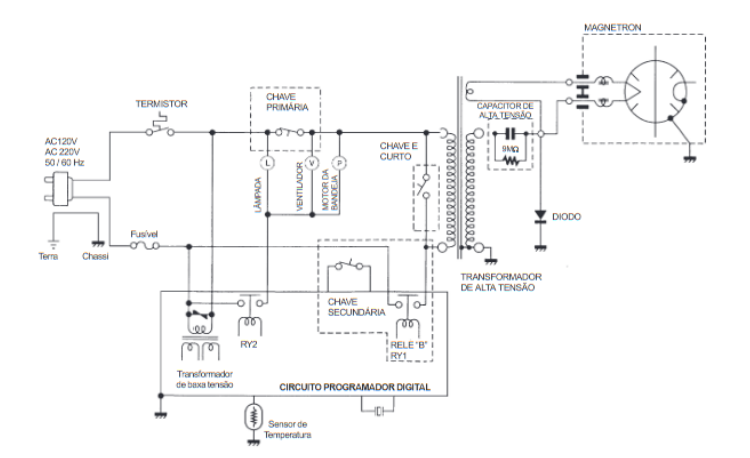

O circuito elétrico do forno micro-ondas é composto de um circuito eletrônico de controle, que controla o ventilador, o motor da bandeja e a válvula magnétron através do relé B ou RY1.

## <span id="page-18-2"></span>3.2 SENSOR DE TEMPERATURA PT100 COM TRANSMISSOR TXMINIBLOCK

O sensor PT100 classe, Figura [4,](#page-18-0) é uma termorresistência de platina que mede a temperatura através da resistência elétrica da liga.

<span id="page-18-0"></span>Figura 4 – Sensor PT100 série SPH com cabeçote de proteção e transmissor TxMiniBlock

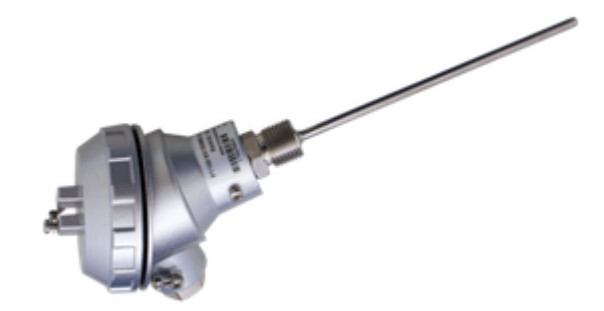

Fonte:https: [\(AUTOMATION,](#page-45-6) [2020\)](#page-45-6)

A variação de resistência não pode ser lida ou facilmente traduzida para a maioria dos microcontroladores, então para traduzir esse sinal é utilizado um transmissor de temperatura TxMiniBlock, Figura [5,](#page-18-1) que é um circuito com um microprocessador programável através de uma interface USB, sendo possível configurar a faixa de utilização e calibração. O sinal de saída do transmissor é um sinal de corrente de 4 a 20 mA, que, para o propósito do projeto define a faixa de temperatura de 0º a 250º C.

<span id="page-18-1"></span>Figura 5 – Transmissor TxMiniBlock

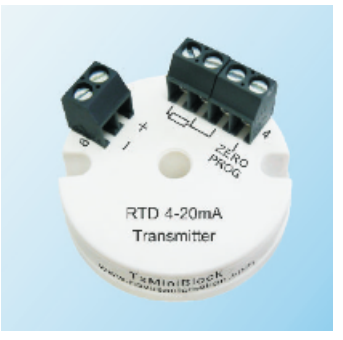

Fonte: [\(NOVUS,](#page-45-7) [2009\)](#page-45-7)

## <span id="page-19-1"></span>3.3 CONVERSOR DE POTÊNCIA MPCAFF

O conversor de potência, Figura [6,](#page-19-0) é um circuito eletrônico que emprega tiristores como relés que disparam através da variação do ângulo de condução, assim controlando a tensão de saída em um gradiente de 0 a 100%, [\(LOTI,](#page-45-8) [2019\)](#page-45-8). O sinal de controle de entrada é um sinal de tensão de 0 a 5 V, indicando o gradiente da tensão incidente sobre a carga.

<span id="page-19-0"></span>Figura 6 – Conversor de potência MPCAFF série R

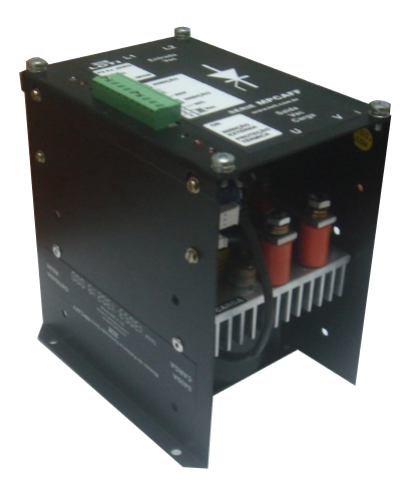

Fonte:[\(LOTI,](#page-45-8) [2019\)](#page-45-8)

#### <span id="page-19-2"></span>3.4 ARDUINO UNO R3

O Arduino UNO R3 é uma placa que utiliza o microcontrolador ATMEGA328 programável em linguagem C, contém entradas e saídas I/O e PWM com quantidade e frequências variadas, Através do datasheet do Arduino Uno R3,[\(ARDUINO,](#page-45-9) [2013\)](#page-45-9), tem se as especificações:

- Tensão de operação de 5V;
- Tensão de entrada (recomendada) de 7-12V;
- Pinos digitais I/O: 14 (6 são saídas PWM);
- Entradas analógicas: 6;
- Corrente CC por pino I/O de 40 mA;
- Corrente CC para pino 3.3V: 50 mA;
- Memória flash de 32 KB;
- SRAM de 2 KB;
- EEPROM de 1 KB;
- Frequência de Clock: 16 MHz.

#### <span id="page-20-1"></span>3.5 ESTRUTURA DA BANCADA DE EXPERIMENTOS

A estrutura básica da bancada é formada por uma bomba peristáltica que conduz um fluido através de uma tubulação até o interior do forno micro-ondas, onde se encontra um extrator de politetrafluoroetileno-co-perfluoropropil(PFA) no qual é inserido a amostra de biomassa. O extrator é aquecido através da radiação de micro-ondas a temperatura desejada. Então a solução é resfriada através de uma serpentina sendo coletada posteriormente através da abertura de uma válvula. Além disso, para evitar vazamento de radiação o sistema está no interior de uma gaiola.

Na bancada está presente um computador em conjunto com o Arduino Uno R3 para realizar a interface com o usuário. A bancada completa está apresentada na Figura [7.](#page-20-0)

<span id="page-20-0"></span>Figura 7 – Bancada de experimentos - vista completa

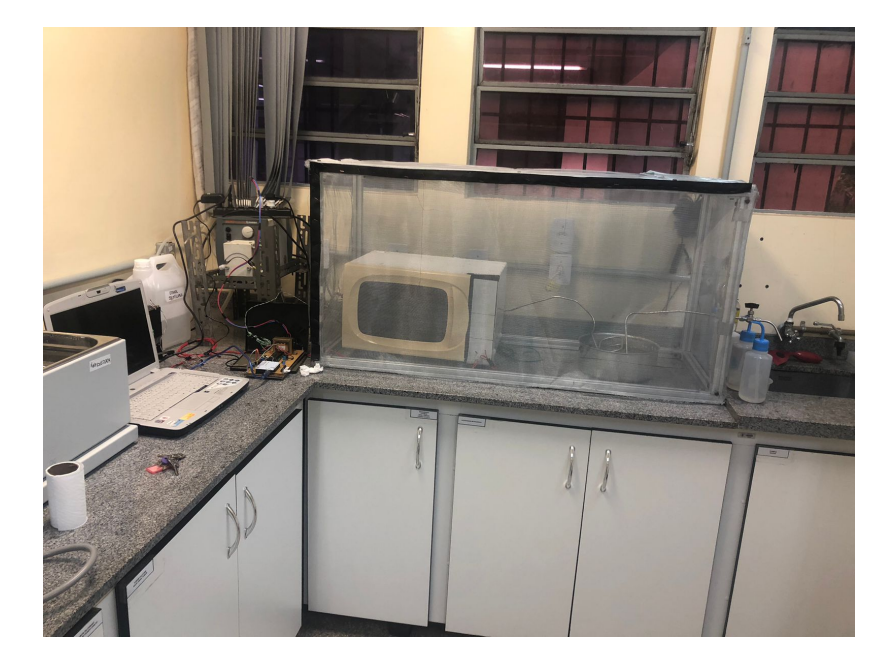

Fonte: Autor

#### <span id="page-21-1"></span>3.6 SISTEMA DE INSTRUMENTAÇÃO

Para realizar o monitoramento da temperatura será utilizado um sensor de temperatura PT100 com uma faixa de leitura de 0ºC a 250ºC com um transmissor de sinal txMiniBlock com saída linearizada entre 4 e 20 mA. Quando metais entram em contato com radiação microondas pode ocorrer a criação de fagulhas ou explosões, logo o local onde o sensor vai obter a temperatura mais próxima possível da temperatura no extrator é na tubulação entre o forno micro-ondas e a serpentina de resfriamento, conforme observado na Figura [8.](#page-21-0)

<span id="page-21-0"></span>Figura 8 – Diagrama esquemático do sistema de instrumentação

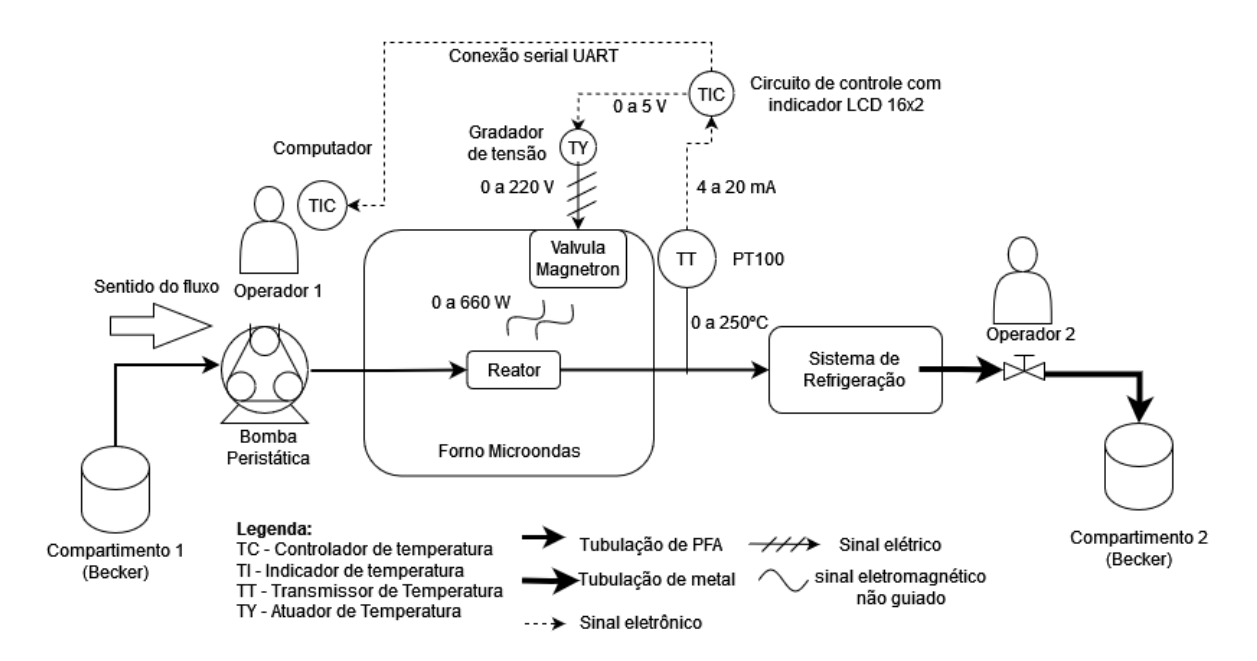

Fonte: Autor

#### <span id="page-21-2"></span>3.7 PROJETO DA PLACA DE CIRCUITO IMPRESSO

#### <span id="page-21-3"></span>3.7.1 Circuito de instrumentação

O sensor utilizado tem uma saída de 4 a 20 mA enquanto as portas de entrada A/D do Arduino Uno R3 somente leem sinais de 0 a 5 V. Então, para traduzir os sinal de saída do sensor para o Arduíno foi projetado um circuito baseado em um resistor shunt, cujo valor é dado pela equação [3.1:](#page-21-4)

<span id="page-21-4"></span>
$$
R_{eq} = \frac{V_{max}}{I_{max}} = \frac{5}{20m} = 250\Omega
$$
\n(3.1)

Para evitar a propagação de ruídos utiliza-se um capacitor de 100 nF e um resistor de 10k Ω para proteger a porta A/D do Arduíno de possíveis sobrecorrentes. Como resistências de  $250 \omega$  não são comerciais utilizamos 4 resistências de 1000 Ohms em paralelo, o desenho do circuito pode ser observado na Figura [9.](#page-22-0)

<span id="page-22-0"></span>Figura 9 – Diagrama do circuito elétrico do sensoriamento de temperatura

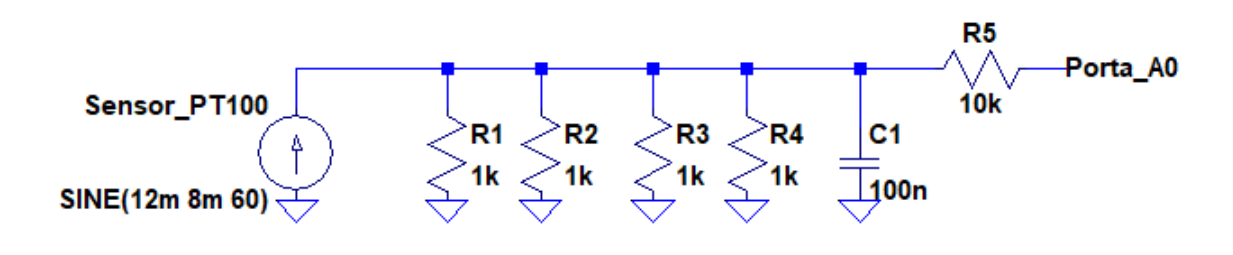

Fonte: Autor

Para simular a saída do sensor de temperatura no LTspice XVII foi programada uma fonte de corrente para ter um sinal senoidal entre 4 a 20 mA, desse modo podem ser analisados todos os possíveis valores de saída do sensor, também obtém-se como resultado do sinal de saída de 0 a 5 V do circuito de instrumentação. O gráfico da Figura [10](#page-22-1) apresenta o sinal de corrente do sensor em azul e os valores de tensão correspondentes que são lidos pela porta analógica A0 do Arduino Uno R3 em verde.

<span id="page-22-1"></span>Figura 10 – Gráfico da entrada do sensor de temperatura e do saída Porta A0 no Circuito elétrico do sensoriamento de temperatura no LTspice

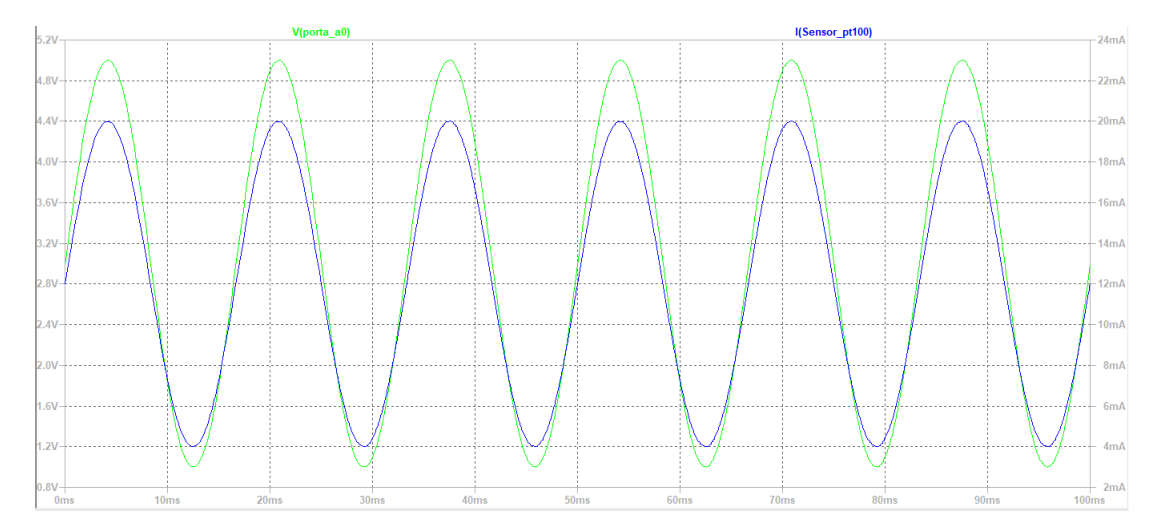

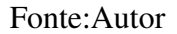

#### <span id="page-23-2"></span>3.7.2 Circuito de de controle do gradador de tensão

Para realizar o controle da tensão eficaz que chega até o magnetron é utilizado um conversor de potência MPCAFF Série R 50 A. O sinal de entrada do conversor é um sinal de 0 a 5 V as portas de saída I0/PWM do Arduíno Uno R3, cujo frequência é de 490 Hz. Então para converter, o sinal de saída para um sinal contínuo utilizamos um filtro passa-baixa com uma frequência de corte de 10,61 Hz e um amplificador seguidor de tensão. O amplificador operacional TL082 necessita de uma fonte de alimentação de 12 V, então utiliza um transformador de 220V/9+9V, um retificador de tensão e um conjunto de capacitores de filtro, conforme Figura [11.](#page-23-0)

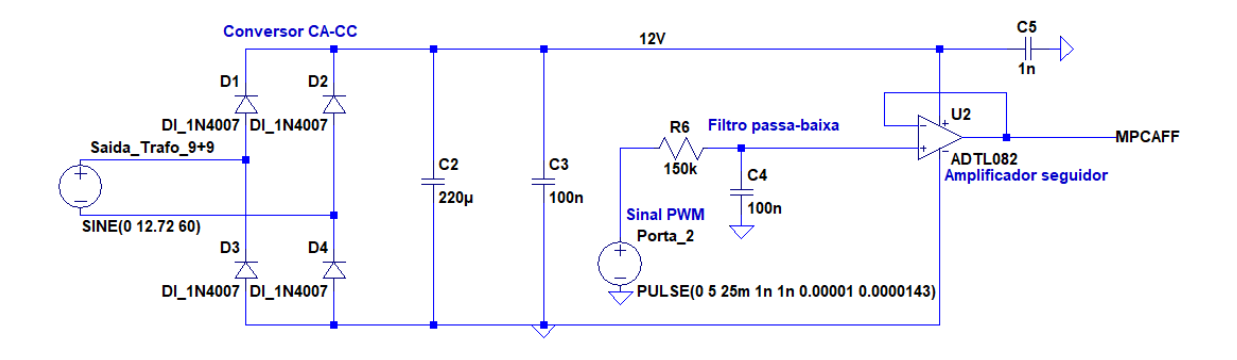

<span id="page-23-0"></span>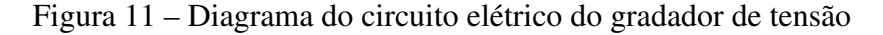

Fonte: Autor

Com um osciloscópio observa-se o funcionamento do circuito em todas as suas fases. A tensão de rede de 220V que alimenta o circuito está demonstrada na Figuras [12.](#page-23-1)

| <b>Tek Run</b>                       | Trigʻd                           |                                    |                      |                               |               | Noise Filter Off |        |
|--------------------------------------|----------------------------------|------------------------------------|----------------------|-------------------------------|---------------|------------------|--------|
|                                      |                                  |                                    |                      |                               |               |                  |        |
| 1                                    |                                  |                                    |                      |                               |               |                  |        |
|                                      |                                  |                                    |                      |                               |               |                  |        |
| D                                    |                                  |                                    | 4.00ms               | 0.00000 s                     | $7 - 20.0 V$  | 60.0521 Hz       |        |
| 500 V<br>Coupling<br>AC.<br>DC.<br>ᆂ | Invert<br>n <sub>ff</sub><br>nn. | 5.00 V<br>Bandwidth<br><b>Full</b> | <b>IRMS</b><br>Label | 216 V<br>Probe Setup<br>500 X | 2 RMS<br>More | 235mV            | badasa |

<span id="page-23-1"></span>Figura 12 – Forma de onda da tensão de rede da alimentação (CH1)

Através de um transformador 220/9+9 essa tensão é reduzida para 9V, como demonstrado na Figura [13.](#page-24-0)

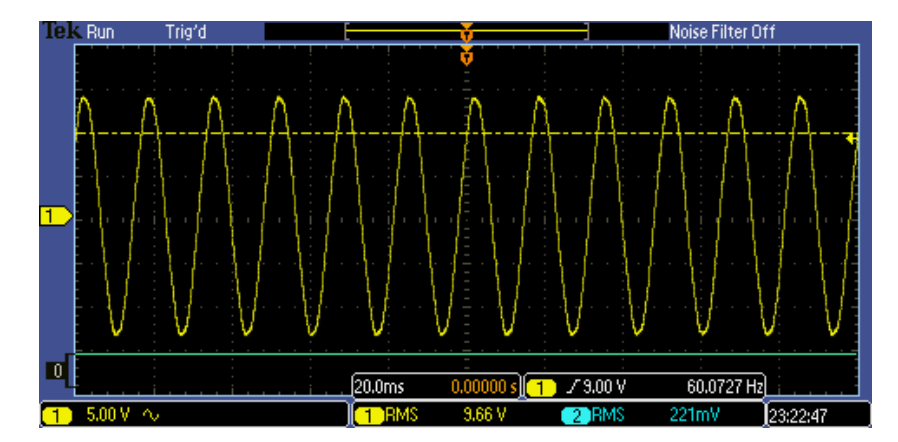

<span id="page-24-0"></span>Figura 13 – Forma de onda de tensão na saída do transformador de 220/9+9.

Fonte: Autor

Esse sinal de 9V passa através de um circuito retificador de onda completa em ponte com capacitores assim se tornando em um sinal contínuo de 12V obsevado na Figura [14.](#page-24-1)

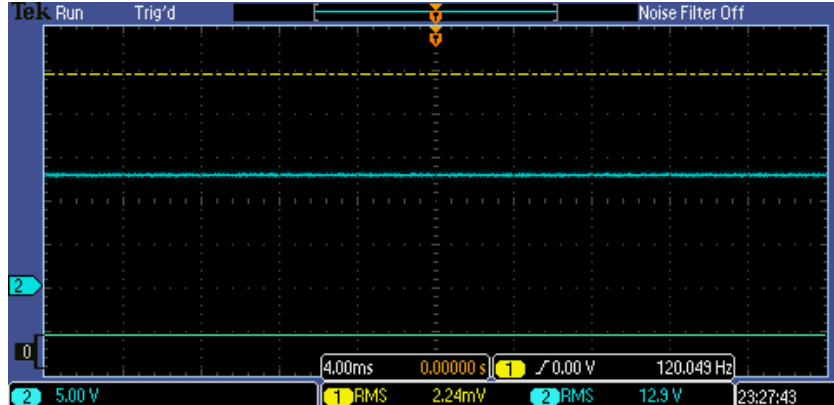

<span id="page-24-1"></span>Figura 14 – Forma de onda de tensão após retificação e filtragem (CH2).

Fonte: Autor

O sinal de saída da porta PWM digital Arduíno Uno R3 é demonstrado na Figura [15](#page-25-0) com uma saída de 153 bits, ou um sinal de saída correspondente a 3 V contínuos.

Após o sinal PWM passar pelo filtro passa-baixa e pelo amplificador seguidor o sinal de 3V contínuos é demonstrado na Figura [16.](#page-25-1)

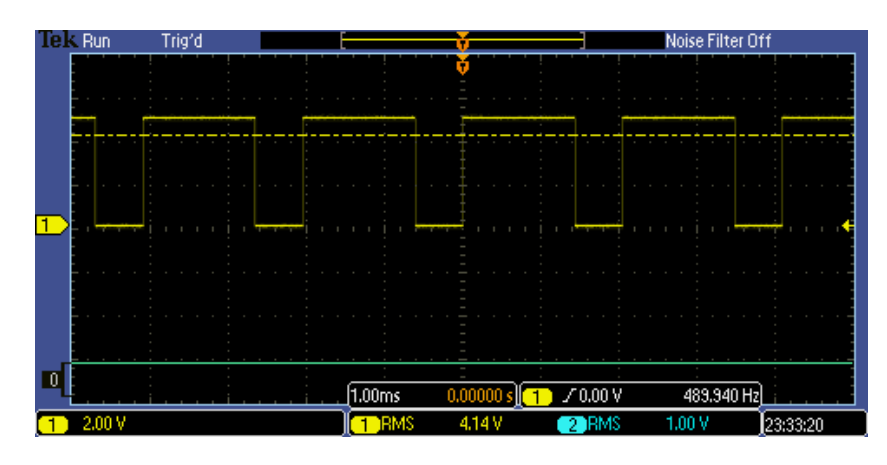

<span id="page-25-0"></span>Figura 15 – Sinal de tensão da saída PWM do Arduino Uno R3 (CH1)

## Fonte: Autor

<span id="page-25-1"></span>Figura 16 – Sinal PWM filtrado aplicado ao MPCAFF (CH1)

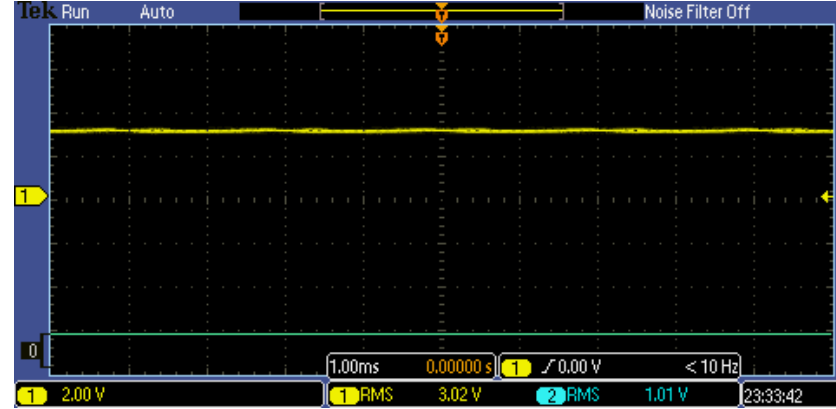

Fonte: Autor

## <span id="page-25-2"></span>3.7.3 Circuito dos botões de comando

O usuário pode utilizar quatro botões para controlar o sistema, sendo eles, os botões ENTER, CANCEL, MAIS (+) e MENOS (-).

- O botão ENTER tem a função avançar o *software* para a próxima etapa.
- O botão CANCEL tem a função de retornar o sistema para a etapa inicial ou *default*.
- O botão MAIS(+) aumenta o valor da variável em 5 unidades.
- O botão MENOS(-) diminui o valor da variável em 5 unidades.

Utiliza-se botões do tipo *push* para interromper a conexão das portas I/O de uma fonte de 5 V e essa variação é registrada como uma mudança de estado pelo *software*.

#### <span id="page-26-1"></span>3.7.4 Interface com tela LCD 16x2

Utilizando uma tela LCD 16x2 e um tradutor I2F conectado às portas A4 e A5 do Arduino temos uma interface para o usuário poder navegar pelo menu do sistema e, assim, definir as configurações desejadas, como temperatura de referência e tempo da realização do processo.

#### <span id="page-26-2"></span>3.7.5 Monitor Serial do *software Arduino*

Em um notebook podemos acessar o *software Arduino.exe* que permite o acesso ao monitor serial do microcontrolador Arduino Uno R3. Na Figura [17](#page-26-0) está ilustrado a tela inicial do executável e estão evidenciados os botões de verificação de código(em vermelho), copilação (em amarelo) e abrir monitor serial (em laranja).

<span id="page-26-0"></span>Figura 17 – Tela inicial do *software Arduino.exe*

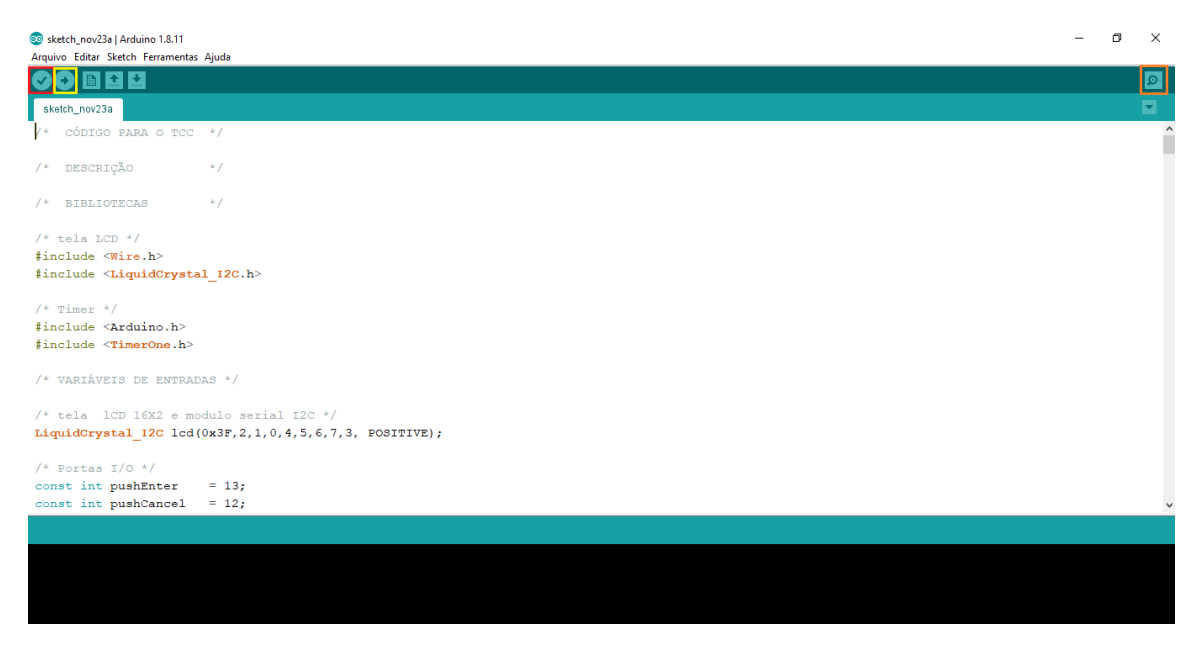

Fonte: Autor

No monitor serial é possível acompanhar e definir as variáveis do processo. Além disso o monitor serial produz um relatório no formato CSV (*Comma-separeted values*) para assim poderem ser exportados para um bloco de notas ou para uma aplicativo como o *Excel*, relatório exemplificado na Figura [18](#page-27-0)

| Dados para arquivo |                           |      |                          |
|--------------------|---------------------------|------|--------------------------|
|                    | tempo(s), Temperatura(C), |      | Tensao (V), Potencia (W) |
| $0:3:58$ ,         | 27.34,                    | 179, | 0                        |
| 0:3:57,            | 25.13,                    | 179, | 0                        |
| $0:3:56$ ,         | 25.45,                    | 179, | 0                        |
| $0:3:55$ ,         | 25.13,                    | 179, | 0                        |
| 0:3:54,            | 24.50,                    | 179, | 0                        |
| 0:3:53,            | 47.86,                    | 179, | 0                        |
| 0:3:52,            | $-9.28,$                  | 179, | 0                        |
| 0:3:51,            | $-19.07,$                 | 179, | 0                        |
| $0:3:50$ ,         | 25.45,                    | 179, | 0                        |
| $0:3:49$ ,         | 27.97,                    | 179, | 0                        |
| $0:3:48$ ,         | 27.02,                    | 179, | 0                        |
| $0:3:47$ ,         | 35.55,                    | 179, | 0                        |
| $0:3:46$ ,         | 27.02,                    | 179, | 0                        |
| $0:3:45$ ,         | 28.29,                    | 179, | 0                        |
| 0:3:44,            | $-0.76$ ,                 | 179, | 0                        |
| 0:3:43,            | 30.50,                    | 179, | 0                        |
| $0:3:42$ ,         | 31.44,                    | 179, | 0                        |
| 0:3:41,            | 33.34,                    | 179, | 0                        |
| 0:3:40,            | 35.86,                    | 179, | 0                        |
| 0:3:39,            | 38.39,                    | 179, | 0                        |
| $0:3:38$ ,         | 40.92,                    | 179, | 0                        |
| 0:3:37,            | 42.49,                    | 179, | 0                        |
| $0:3:36$ ,         | 45.65,                    | 179, | 0                        |
| 0:3:35,            | 48.18,                    | 179, | 0                        |
| 0:3:34,            | 50.07,                    | 179, | 0                        |
| 0:3:33,            | 51.96,                    | 179, | 0                        |
| 0:3:32,            | 53.86,                    | 179, | 0                        |
| 0:3:31,            | 55.12,                    | 179, | 0                        |
|                    |                           |      |                          |

<span id="page-27-0"></span>Figura 18 – Relatório produzido no monitor serial

Fonte: Autor

## <span id="page-27-1"></span>3.7.6 Placa de Circuito Impresso

Utilizando o *software KiCad 6.0* foi feito um diagrama esquemático com todos os circuitos descritos conectados ao Arduíno Uno R3, conforme Figura [19.](#page-28-0)

Adicionalmente, é feito o *layout*, Figura [20,](#page-28-1) são gerados *gebers* para a fresagem da placa de circuito impresso.

Após a fresagem, a Placa foi montada e testadas. A placa de circuito impresso pode ser observada na Figura [21.](#page-29-0)

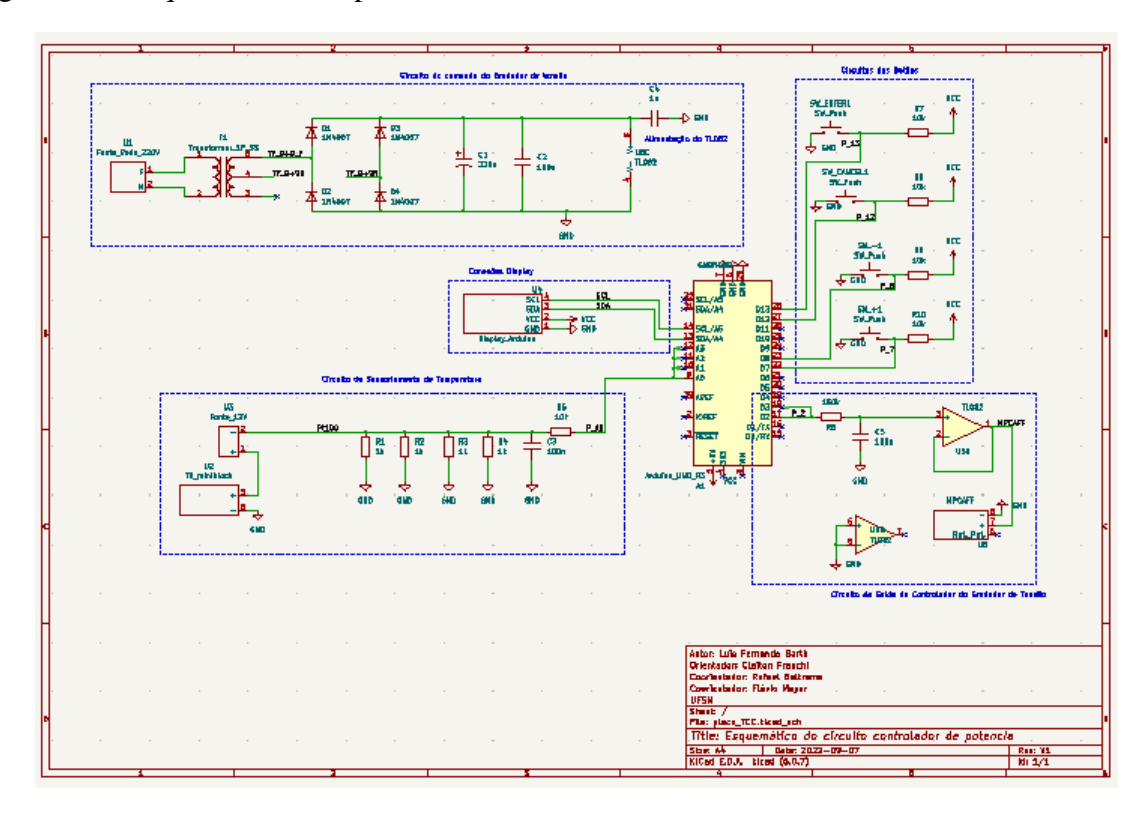

<span id="page-28-0"></span>Figura 19 – Esquemático completo do circuito elétrico

Fonte: Autor

<span id="page-28-1"></span>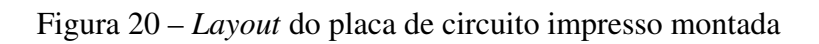

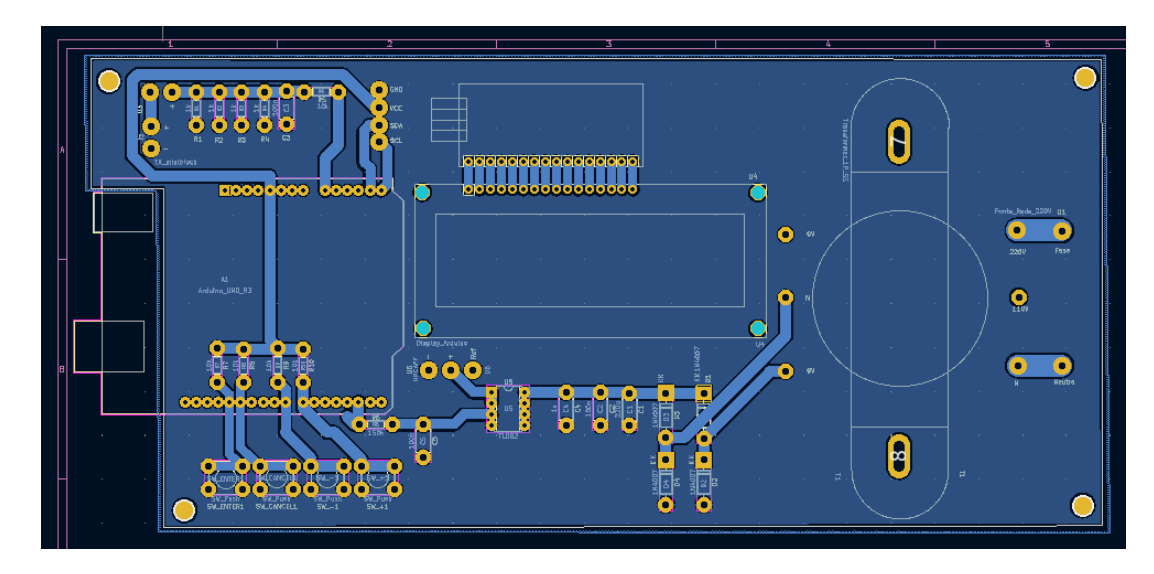

<span id="page-28-2"></span>Fonte: Autor

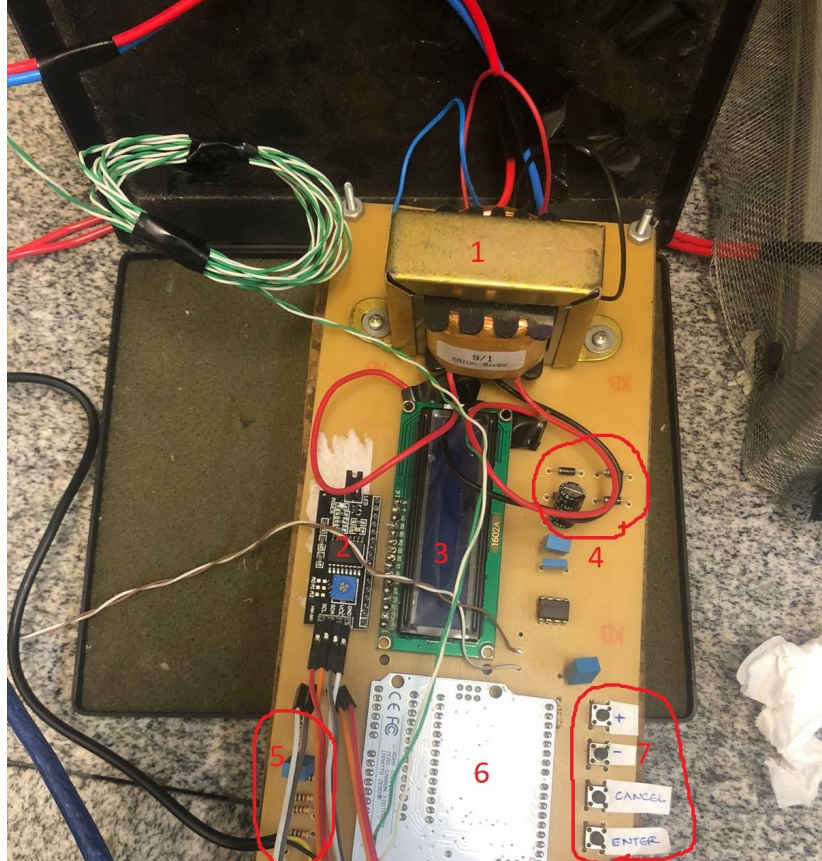

#### <span id="page-29-0"></span>Figura 21 – Foto da placa de circuito impresso

## Legenda

- 1- Transformador 220/9+9 V
- 2- Modulo serial I2C
- 3- Tela LCD 16x2
- 4- Circuito Retificador
- 5- Circuito de sensoriamento
- de temperatura
- 6- Arduino Uno R3
- 7- Circuito dos botões de comando

Fonte: Autor

# 3.7.7 Menu de operação

Para realizar a operação do sistema foi projetado um Menu de operação separado em quatro estados:

- *Default* Tela inicial;
- Estado 1 Escolha da temperatura de referência;
- Estado 2 Escolha do tempo de duração do processo;
- Estado 3 Monitoramento e controle do processo.

## <span id="page-29-1"></span>*3.7.7.1 Default ou tela inicial*

Durante a ativação da tela inicial ocorrem dois eventos. Primeiro, todas as variáveis utilizadas pelo sistema de controle são zeradas. Segundo, ambas as interfaces, no caso a tela LCD 16x2 e a interface serial do *software* Arduino no monitor de um computador ligado ao circuito, apresentam a mensagem "APERTE ENTER PARA INICIAR"e a temperatura lida pelo sensor de temperatura em Celsius.

#### <span id="page-30-0"></span>*3.7.7.2 Estado 1 -Escolha da temperatura de referência*

O estado 1 tem como função definir a temperatura de referência à ser utilizada. As interfaces apresentam a frase "DEFINA A TEMPERATURA"durante 0,5 segundos, então a mensagem muda para a frase "TEMPERATURA = 0 C", onde a temperatura de referência pode ser alterada através dos botões MAIS (+) e MENOS (-).

#### <span id="page-30-1"></span>*3.7.7.3 Estado 2 -Escolha do tempo de duração do processo*

O estado 2 tem como função definir o tempo de duração do processo. As interfaces apresentam a frase "DEFINA O TEMPO DO PROCESSO"durante 0,5 segundos, então a mensagem muda para a frase "TEMPO = 00/00/00", onde os minutos pode ser alterada através dos botões  $MAIS (+) e MENOS (-).$ 

#### <span id="page-30-2"></span>*3.7.7.4 Estado 3 - Monitoramento e controle do processo*

O estado 3 tem como função realizar o processo de controle de temperatura através das equações de controle desenvolvidas no apresentadas no item 4.4.3. Além disso, a interface serial apresenta uma tabela disponibilizando os valores de tempo atual de processo, temperatura do sensor em graus Celsius, a variável de controle  $u_{k0}$  e a potência de saída da válvula Magnetron em Watts, essas variáveis são atualizadas a cada segundo, assim formando um relatório como o da Figura [18.](#page-27-0)

Um diagrama de fluxo de operação do funcionamento do menu de operação está demonstrado na Figura [22](#page-31-0)

<span id="page-31-0"></span>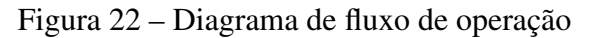

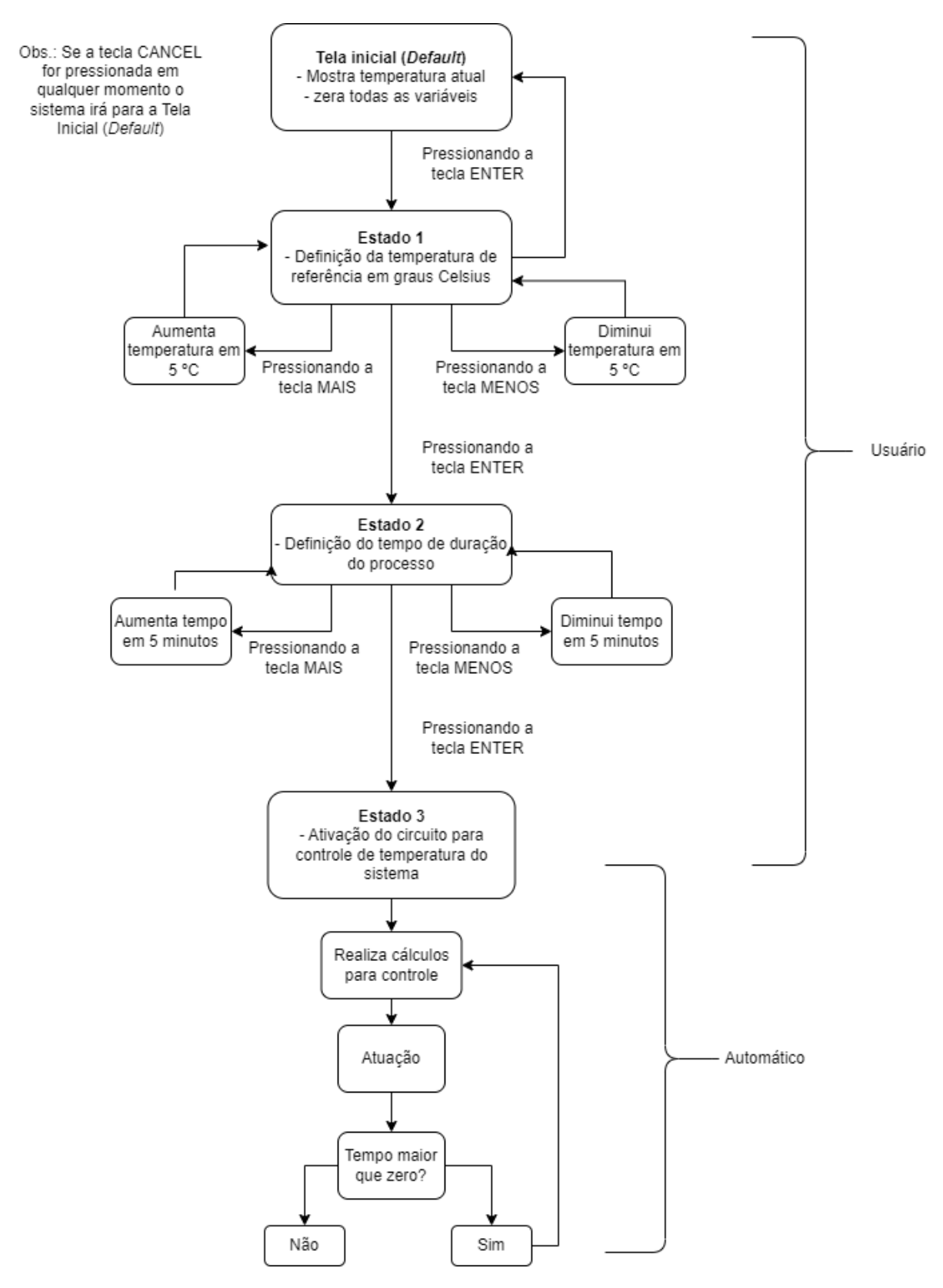

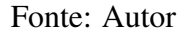

## <span id="page-32-1"></span>4 PROJETO DO SISTEMA DE CONTROLE

## <span id="page-32-2"></span>4.1 ESPECIFICAÇÕES PARA O CONTROLE DA PLANTA

Para aquecer o reator e manter a temperatura constante em regime permanente será utilizado um controle do tipo proporcional integral derivativo, PID, que deve ser capaz de:

- Em regime permanente, o valor máximo e mínimo de temperatura do reator não podem divergir em mais do que 5%;
- Em regime transitório, a temperatura não deve ultrapassar o valor de referência;
- Deve funcionar em diferentes condições de fluxo e com diferentes fluidos.

O sistema de controle é ilustrado na Figura [23,](#page-32-0) onde G(s) é a planta do sistema, M é o modulador, H(s) é o modelo do sensor, e C(s) é o compensador do Sistema. A equação [4.1](#page-32-3) expressa a relação de malha fechada entre a temperatura da planta e os demais elementos do sistema. As principais variáveis do sistema de controle são a temperatura (T) lida pelo sensor PT100, a temperatura de referência ( $T_{ref}$ ) definida pelo usuário, o erro (e), definido pela diferença entre a temperatura lida no sensor e a temperatura de referência, a ação de controle (u), definida pela variável que será modificada pelo compensador C(s) e atua na planta de forma direta ou indireta, no casso deste sistema a variável de ação de controle é o valor da saída da porta digital PID do Arduíno que apresenta um valor de saída entre 0 e 255 bits, a potência de saída da válvula Magnetron (P), responsável por aquecer o reator.

<span id="page-32-3"></span>
$$
T = \frac{C(s)MG(s)}{1 + C(s)MG(s)H(s)}
$$
\n
$$
(4.1)
$$

<span id="page-32-0"></span>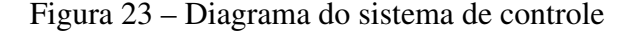

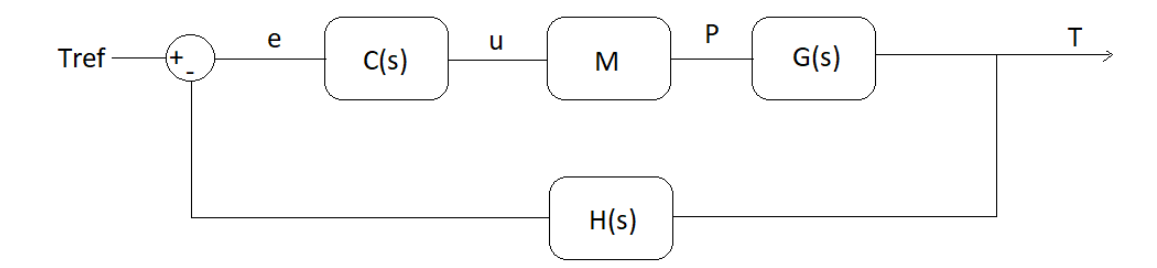

Fonte: Autor

#### <span id="page-33-1"></span>4.2 MODELO DO FORNO DE MICRO-ONDAS

Como observado em [\(SILVA; FERREIRA; SOUZA,](#page-45-10) [2006\)](#page-45-10) e [\(PECORARO; DAVO-](#page-45-4)[LOS; JAFELICCI JR,](#page-45-4) [1997\)](#page-45-4), o tempo e o uso da válvula magnetron do forno de micro-ondas pode reduzir a sua potência, por isso é necessário realizar a medição da potência do forno micro-ondas de acordo com a tensão de alimentação. Para realizar a medição foi realizado um experimento utilizando um forno de micro-ondas modelo NN-S42-BK e um frasco Becker de vidro com 1000 mL de água. A temperatura do frasco é medida, então o frasco é aquecido durante dois minutos e a temperatura do frasco é medida novamente, esse processo é realizado novamente com diferentes tensões de alimentação na entrada da válvula Magnetron. Então, será utilizada a equação [4.2](#page-33-2) para calcular a potência obtida.

<span id="page-33-2"></span>
$$
P = \frac{nCp(\Delta T)}{t} \tag{4.2}
$$

Onde:

- *P* Potência do micro-ondas;
- *n* Número de moles;
- *Cp* Capacidade calorífica molar;
- *t* Tempo de irradiação;
- ∆*T* Variação de temperatura.

Após a realização do experimento os dados são organizados na Tabela [1.](#page-33-0)

<span id="page-33-0"></span>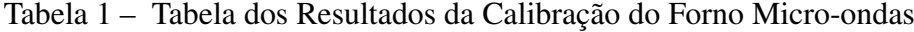

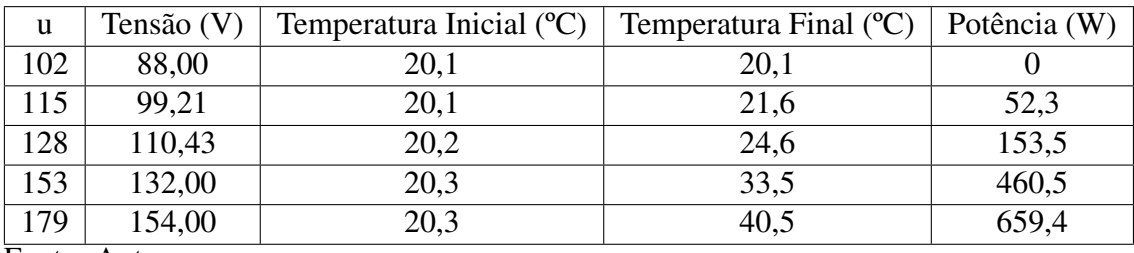

Fonte: Autor

Na Tabela [1](#page-33-0) podem ser observado que exite uma relação entre a potência de saída da válvula Magnetron com o valor da ação de controle (u). Então com o auxilio da ferramenta *cftool* do *software Matlab R2016a* pode ser utilizado um método de aproximação para se obter uma equação que relacione ambas as variáveis.

Assim, através do modelo de aproximação polinomial de grau um para relacionar os dados da tabela e obter a equação [\(4.3\)](#page-34-2) que descreve de maneira aproximada a relação entre à ação de controle (u) e a potência de saída na válvula Magnetron (P).

<span id="page-34-2"></span>
$$
P = 9,126u - 970,5[w]
$$
\n
$$
(4.3)
$$

Segundo [\(INC,](#page-45-11) [2016\)](#page-45-11) o modelo de aproximação polinomial é definido pela equação [4.4,](#page-34-3) onde n é o grau do polinômio e  $p_i$  é o valor dos coeficientes do polinômio.

<span id="page-34-3"></span>
$$
y = \sum_{i=1}^{n+1} p_i x^{n+1-i}
$$
 (4.4)

## <span id="page-34-1"></span>4.3 MODELO DA PLANTA

Para caracterizar a função da planta foi realizado um experimento utilizando água como fluido a um fluxo constante de 60 mL/min durante 91 segundos. O magnetron está operando na potência máxima de 659,4 W, ou seja, está operando com uma ação de controle de 179 bits ou 70 %. Através desse experimento obtém-se a curva em azul da Figura [24](#page-34-0) e utiliza-se a função *smooth* no Matlab para se obter a curva em vermelho.

<span id="page-34-0"></span>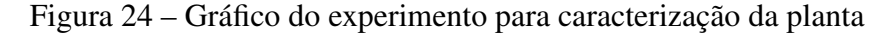

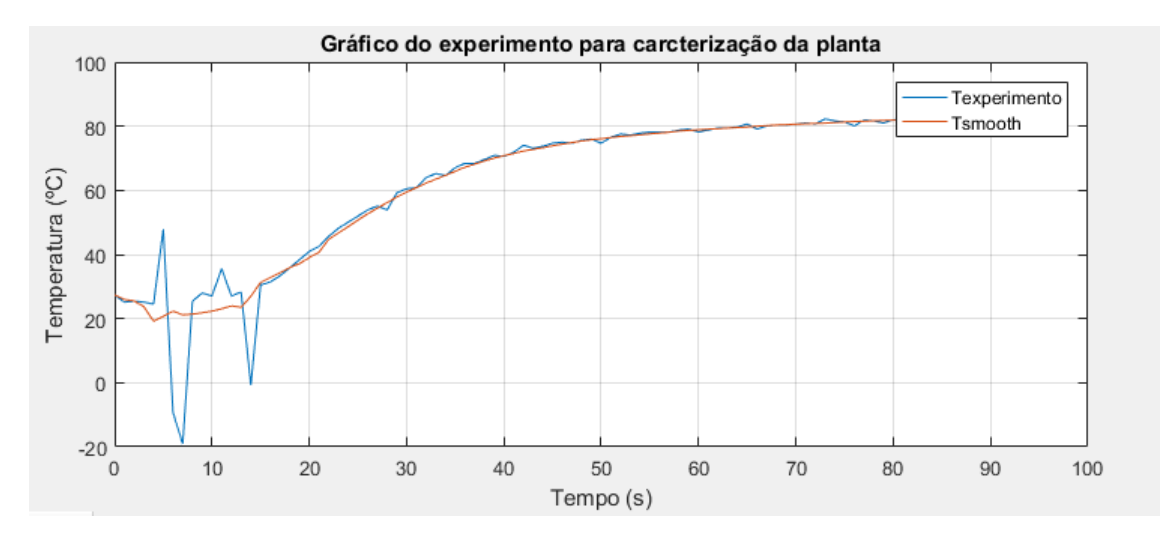

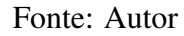

Através desse gráfico pode-se notar que o tempo do atraso de transporte é igual a 14 segundos, sendo que 6,4 segundos desse tempo são atrasos de transporte do atuador e 7,6 segundos são atrasos do sensor. Então podemos utilizar uma aproximação de Padé de primeira ordem para modelar as equações dos atrasos do atuador em [\(4.5\)](#page-35-0) e do sensor [\(4.8\)](#page-35-1). Além disso, calculamos o ganho do atuador em [\(4.6\)](#page-35-2) e o a equação de modelo do atraso do atuador é [\(4.7\)](#page-35-3).

<span id="page-35-0"></span>
$$
G_{td1} = \frac{-s + 0,3125}{s + 0,3125} \tag{4.5}
$$

<span id="page-35-2"></span>
$$
KM = \frac{Pmax - Pmin}{umax - umin} = \frac{659, 4 - 0}{179 - 102} = 8,5639
$$
\n(4.6)

<span id="page-35-3"></span>
$$
M = \frac{-8,564s + 2,676}{s + 0,3125}
$$
\n
$$
(4.7)
$$

<span id="page-35-1"></span>
$$
H = \frac{-s + 0,2632}{s + 0,2632} \tag{4.8}
$$

A equação de modelo térmico dinâmico da planta é dada por [\(4.9\)](#page-35-4).

<span id="page-35-4"></span>
$$
G = \frac{R_{th}}{sR_{th}C_{th} + 1} \tag{4.9}
$$

Onde  $R_{th}$  pode é dado por [\(4.10\)](#page-35-5) e [\(4.11\)](#page-35-6). Utilizando os dados obtidos no experimentos tem-se que a temperatura ambiente média é 25,51 ºC e a temperatura final é 81,88 ºC. Logo

<span id="page-35-5"></span>
$$
R_{th} = \frac{T_{final} - T_{amb}}{P}
$$
\n(4.10)

<span id="page-35-6"></span>
$$
R_{th} = \frac{81,88 - 25,51}{659,4210} = 85,4553m\Omega
$$
\n(4.11)

*Cth* é dado por [\(4.13\)](#page-35-7). Como a variação de temperatura até 63,2% do valor máximo através de [\(4.12\)](#page-35-8) é de 61,13 ºC, através do gráfico da Figura [24](#page-34-0) temos que isso ocorre no tempo  $\tau$  que é igual a 17 segundos.

<span id="page-35-8"></span>
$$
\Delta T = 0,632PRth + T_{amb} = 61,13^{\circ}C \tag{4.12}
$$

<span id="page-35-7"></span>
$$
C_{th} = \frac{\tau}{R_{th}} = \frac{17}{85,45m} = 198,8647 J / ^{\circ}C \tag{4.13}
$$

Assim tem-se que a equação que modela a planta é igual ao produto de [\(4.9\)](#page-35-4) e de [\(4.7\)](#page-35-3), obtendo-se [\(4.14\)](#page-35-9).

<span id="page-35-9"></span>
$$
MG = \frac{-0,7321s + 0,2288}{17s^2 + 6,313s}
$$
\n(4.14)

#### <span id="page-36-0"></span>4.4 PROJETO DO CONTROLADOR

Como especificação para o projeto do controle, tem-se:

- Frequência de Amostragem de 1 Hz;
- Frequência de corte de 0,1 Hz ou 0,6283 rad/s;
- Margem de fase de 75º.

## <span id="page-36-1"></span>4.4.1 Ação Proporcional Integral (PI)

O capítulo 10.8 de [\(DORF RICHARD C.; BISHOP,](#page-45-12) [2018\)](#page-45-12) apresenta um modelo para projetar um compensador de atraso de fase utilizando um diagrama de Bode. Como um controlador PI é um compensador de atraso de fase com o polo na origem e o zero é posicionado 1 década e com a oitava abaixo da frequência de corte  $\omega_c$ , ou seja, 20 dB abaixo. Calcula-se o zero através da equações [4.15](#page-36-3) e o polo é zero.

<span id="page-36-3"></span>
$$
\omega_z = \frac{\omega_c}{20} = \frac{0,6283}{20} = 0,0314159 \, rad/s \tag{4.15}
$$

Então a equação do PI fica:

$$
C_{PI} = \frac{s + 0.03142}{s} \tag{4.16}
$$

#### <span id="page-36-2"></span>4.4.2 Controle Proporcional Derivativo (PD)

O capítulo 10.4 de [\(DORF RICHARD C.; BISHOP,](#page-45-12) [2018\)](#page-45-12) apresenta um modelo para projetar um compensador de avanço de fase utilizando um diagrama de Bode. Como um controle PD é um compensador de avanço de fase calcula-se o zero através da equações [\(4.17\)](#page-36-4) e o polo é [\(4.18\)](#page-36-5), onde  $\theta$  é o avanço de fase desejado, cujo o valor é 75°.

<span id="page-36-4"></span>
$$
\omega_p = \omega_c \sqrt{\frac{1 - \sin \theta}{1 + \sin \theta}} = 0,0827197 rad/s \qquad (4.17)
$$

<span id="page-36-5"></span>
$$
\omega_p = \omega_c \sqrt{\frac{1 + \sin \theta}{1 - \sin \theta}} = 4,7726 \text{rad/s}
$$
\n(4.18)

Então a equação do PD fica igual a [4.19](#page-36-6)

<span id="page-36-6"></span>
$$
C_{PD} = \frac{s + 0,08272}{s + 4,773} \tag{4.19}
$$

#### <span id="page-37-0"></span>4.4.3 Controle Proporcional Integral Derivativo (PID)

Realizando o produto do PI e PD em conjunto com um ganho K de 69,452, obtido de forma iterativa na ferramenta *sisotool* do Matlab obteve-se:

$$
C_{PID} = \frac{69,45s^2 + 7,927s + 0,1805}{s^2 + 4,773s}
$$
\n(4.20)

O controlador PID é discretizado considerando o período de amostragem de 1 segundo e utilizando o método *tustin* obtendo-se a função de transferência [\(4.21\)](#page-37-2).

<span id="page-37-2"></span>
$$
C_{PIDz} = \frac{21,69z^2 - 40,99z + 19,35}{z^2 - 0,5906s - 0,4094}
$$
\n(4.21)

Adaptando a equação de controle para calcular o valor da ação de controle e assim poder ser utilizada na programação obtemos [4.22](#page-37-3)

<span id="page-37-3"></span>
$$
u[k] = 21,69e[k] - 40,99e[k-1] + 19,35e[k-2] - 0,5906u[k-1] - 0,4094u[k-2] \tag{4.22}
$$

#### <span id="page-37-1"></span>4.4.4 Limites superiores e inferiores

A equação de controle [4.22](#page-37-3) pode obter resultados que estão fora da zona de operação dos dispositivos, sendo assim limitar a faixa de operação dos seus valores de saída. Baseado na Tabela [1](#page-33-0) a faixa de operação do sistema ocorre quando a ação de controle u está entre os valores 102 e 179 bits. Porém como o teste de calibração do forno micro-ondas e o modo de operação do sistema operam com condições diferentes após algumas utilizações tem-se que o sistema funciona melhor com a ação de controle operando na faixa de 20 a 180 bits.

## <span id="page-38-1"></span>5 RESULTADOS EXPERIMENTAIS

#### <span id="page-38-2"></span>5.1 CONTROLE DE TEMPERATURA COM ÁGUA

Para verificar o desempenho do controlador PID foi realizado um experimento utilizando água como fluido passante a 20 mL/min, sem presença de biomassa e com uma temperatura de referência de 60ºC. Analisando o resultado obtido na Figura [25](#page-38-0) em regime permanente a temperatura média foi de 57,92ºC apresentando uma temperatura máxima de 71,54 ºC e uma temperatura mínima de 51,02ºC. O experimento apresentou uma divergência máxima de 19,2% da temperatura de referência e uma divergência média de 3% no regime permanente. Observase na Figura [25](#page-38-0) que há temperaturas negativas. Isso muito provavelmente ocorre devido a erros de leitura no sensor que podem ocorrer devido a formação de pressões internas na tubulação que causam variações na vazão do fluido, ou devido a presença da interferência da radiação de micro-ondas que pode ser conduzida na tubulação até o sensor.

<span id="page-38-0"></span>Figura 25 – Gráfico da temperatura do experimento com água a 20 ml/min

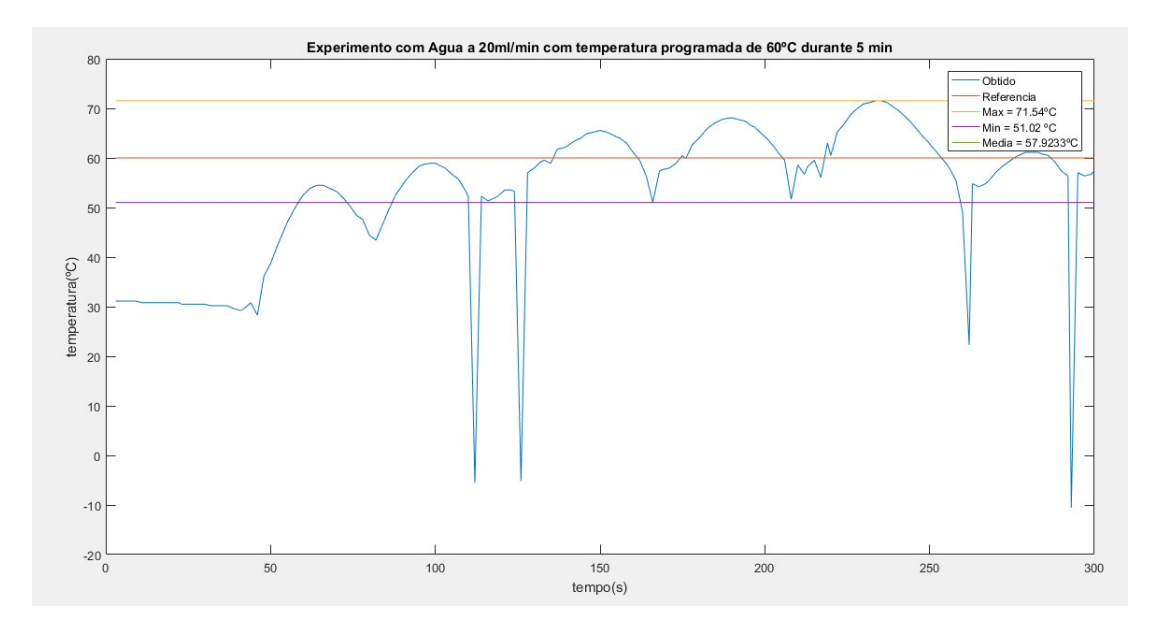

Fonte: Autor

#### <span id="page-38-3"></span>5.2 CONTROLE DE TEMPERATURA COM ETANOL

Para verificar o desempenho do controlador PID foi realizado um experimento utilizando etanol como fluido passante a 20 mL/min, com presença de biomassa de farelo de arroz e com

uma temperatura de referência de 60ºC. Analisando o resultado obtido na Figura [26](#page-39-0) percebe-se que durante o regime permanente a temperatura média foi de 60,41ºC, apresentando uma temperatura máxima de 63,35 ºC e uma temperatura mínima de 56,07ºC. O experimento apresentou uma divergência máxima de 6,55% da temperatura de referência e uma divergência média de 0,68% no regime permanente.

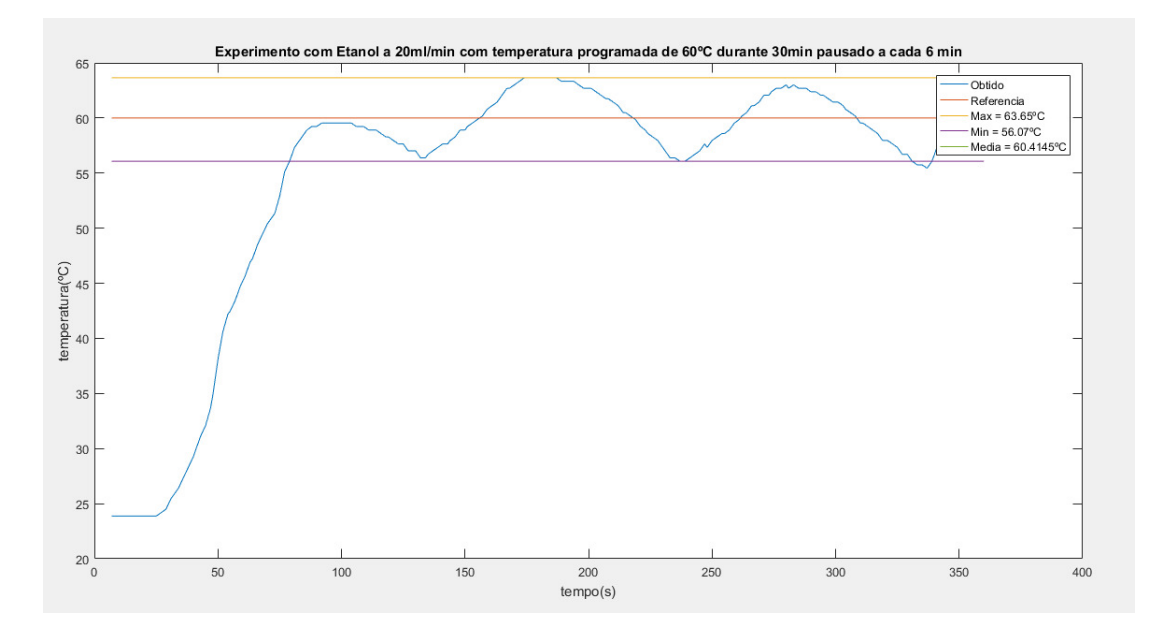

<span id="page-39-0"></span>Figura 26 – Gráfico da temperatura do experimento com Etanol a 20 ml/min

Fonte: Autor

Também foi realizado um experimento utilizando etanol como fluido passante a 20 mL/ min, com presença de biomassa de farelo de arroz e com uma temperatura de referência de 80ºC. Analisando o resultado obtido na Figura [27](#page-40-0) percebe-se que durante o regime permanente a temperatura média foi de 80,04ºC e apresentando uma temperatura máxima de 82,27 ºC, uma temperatura mínima de 77,54ºC. O experimento apresento uma divergência máxima de 3,07% da temperatura alvo e uma divergência média de 0,05% no regime permanente.

# <span id="page-39-1"></span>5.3 CONTROLE DE TEMPERATURA COM ÁCIDO SULFÚRICO DILUÍDO EM ÁGUA A  $1\%$

Para verificar o desempenho do controlador PID foi realizado um experimento utilizando ácido sulfúrico diluído em água a 1% como fluido passante a 20 mL/min, sem presença de biomassa e com uma temperatura de referência de 80ºC. Analisando o resultado obtido na Figura [28](#page-40-1) percebe-se que durante o regime permanente a temperatura média foi de 81,168ºC,

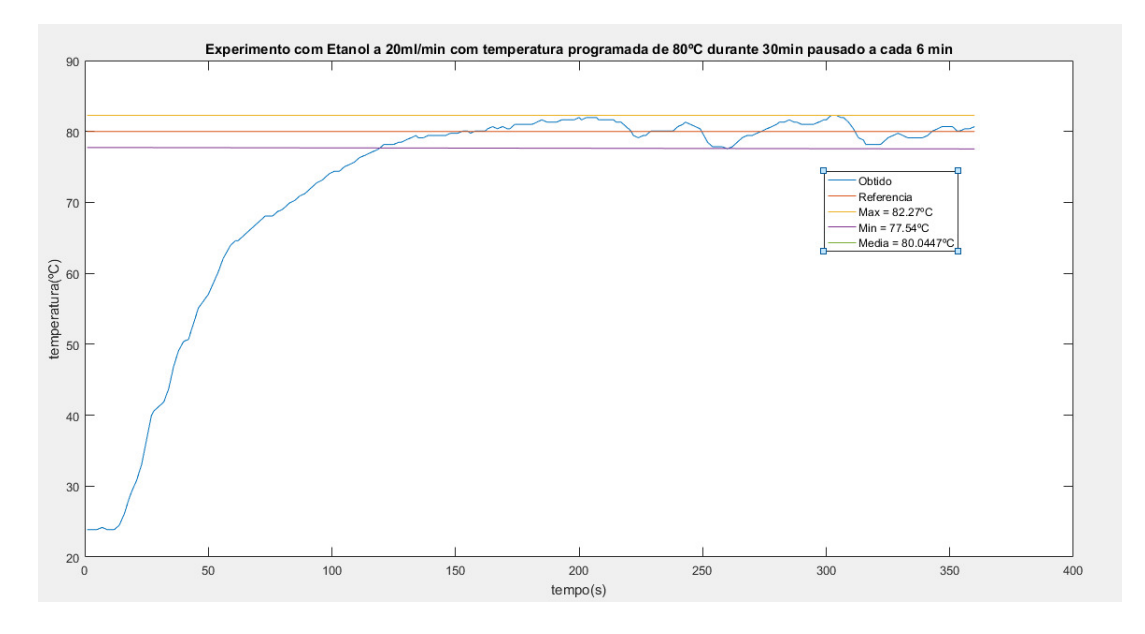

<span id="page-40-0"></span>Figura 27 – Gráfico da temperatura do experimento com Etanol a 20 ml/min

Fonte: Autor

apresentando uma temperatura máxima de 84,17 ºC e uma temperatura mínima de 75,33ºC. O experimento apresento uma divergência máxima de 5,83% da temperatura alvo e uma divergência média de 1,46% no regime permanente.

<span id="page-40-1"></span>Figura 28 – Gráfico da temperatura do experimento com ácido diluído a 1% a 20 ml/min

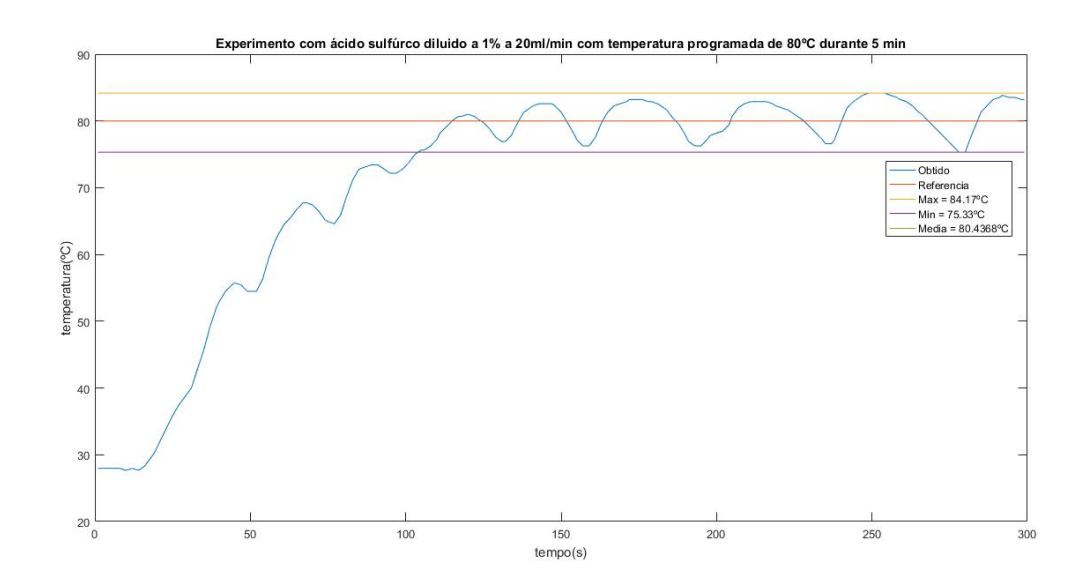

Fonte: Autor

#### <span id="page-41-1"></span>5.4 RESULTADOS DA EXTRAÇÃO DE ÓLEO COM ETANOL

Para realizar os experimentos foi utilizado 3 gramas de farelo de arroz in natura enrolado em um papel filtro como composto orgânico e etanol como solvente. Para avaliar o desempenho do processo foram realizados experimentos com vazões de 10 mL/min e 20 mL/min e temperaturas de referência de 60ºC e 80ºC durante 30 minutos. Por fim os resultados obtidos podem ser observados na Tabela [2](#page-41-0) e na Figura [29.](#page-42-0)

| Massa acumulada |                             |                   |                       |                   |  |  |  |  |  |
|-----------------|-----------------------------|-------------------|-----------------------|-------------------|--|--|--|--|--|
| Tempo           | $60^{\circ}$ C, $10$ mL/min | 80 °C, 10mL/min   | $60 °C$ , $20 mL/min$ | 80 °C, 20 mL/min  |  |  |  |  |  |
| (min)           | $(g$ de óleo/               | $(g$ de óleo/     | $(g$ de óleo/         | $(g$ de óleo/     |  |  |  |  |  |
|                 | 100g de amostra)            | 100g de amostra)  | 100g de amostra)      | 100g de amostra)  |  |  |  |  |  |
| $\theta$        | $1,667 \pm 0.23$            | $2,734 \pm 2,25$  | $1,596 \pm 0,56$      | $1,126 \pm 0.83$  |  |  |  |  |  |
| 2,5             | $5,338 \pm 0,83$            | $6,884 \pm 3,19$  | $14,435 \pm 7,72$     | $8,527 \pm 3,09$  |  |  |  |  |  |
| 5               | $17.05 \pm 5.35$            | $18,203 \pm 1,46$ | $23,798 \pm 4,86$     | $18,267 \pm 3,24$ |  |  |  |  |  |
| 10              | $27,391 \pm 1,86$           | $27,221 \pm 2,58$ | $29,346 \pm 1,84$     | $25,204 \pm 2,41$ |  |  |  |  |  |
| 15              | $30,522 \pm 2,39$           | $29,888 \pm 1,20$ | $30,601 \pm 0,01$     | $27,357 \pm 0,56$ |  |  |  |  |  |
| 20              | $31,761 \pm 0.63$           | $30,821 \pm 0,18$ | $31,280 \pm 0,11$     | $28,048 \pm 0,38$ |  |  |  |  |  |
| 25              | $32,483 \pm 0,11$           | $31,447 \pm 0.01$ | $31,643 \pm 0,19$     | $28,488 \pm 0,13$ |  |  |  |  |  |
| 30              | $32,912 \pm 0,01$           | $31,861 \pm 0.05$ | $31,896 \pm 0,16$     | $28,838 \pm 0,20$ |  |  |  |  |  |
| Ē               |                             |                   |                       |                   |  |  |  |  |  |

<span id="page-41-0"></span>Tabela 2 – Rendimento acumulado de óleo extraído utilizando sistema assistido por micro-ondas em modo de operação semi-contínuo

Fonte: Autor

A tabela e o gráfico indicam que independente da temperatura e da vazão escolhidas, houve uma extração de óleo próxima há 30 g de óleo/100g de amostra e um processo com alta extração de óleo nos primeiros 15 minutos e que obtém a extração máxima em até 30 minutos.

<span id="page-42-0"></span>Figura 29 – Cinética de extração de óleo do farelo de arroz em um sistema de aquecimento assistido por micro-ondas em modo de operação semi-contínuo

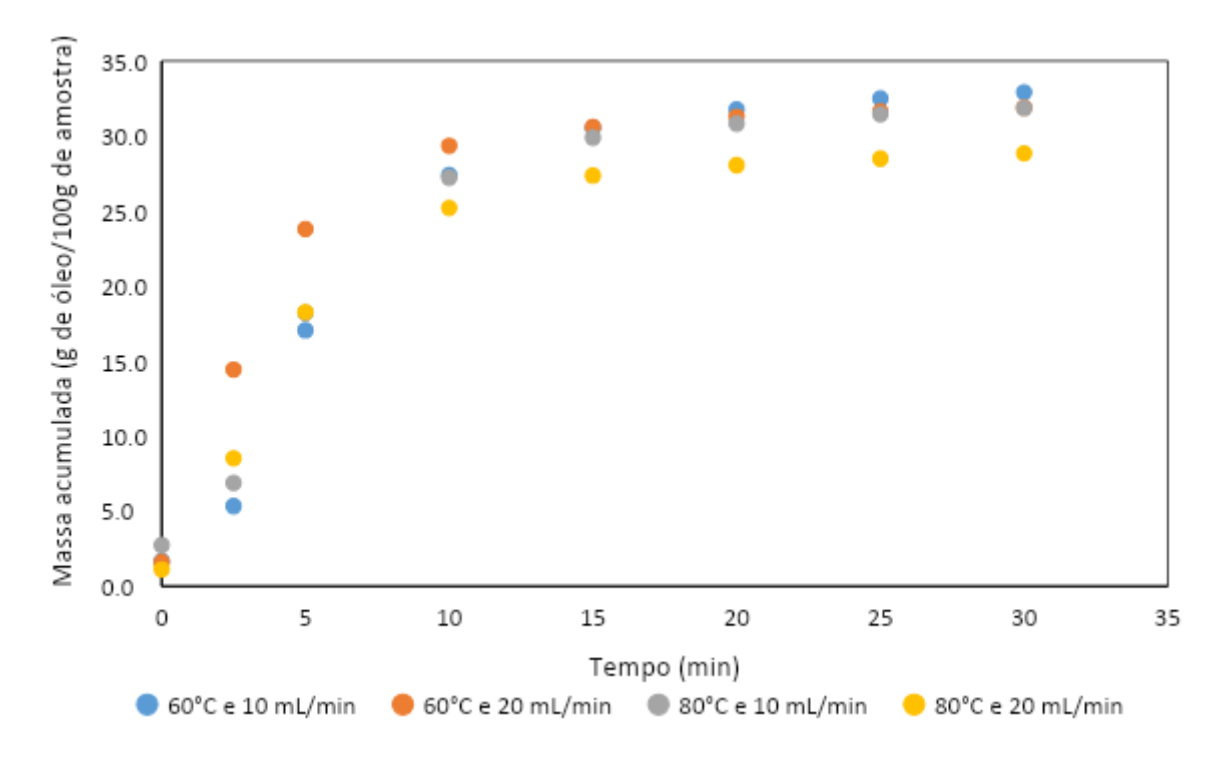

Fonte: Autor

# <span id="page-43-0"></span>6 CONCLUSÃO

Analisando os resultados dos experimentos, pode-se concluir que o controle apresenta uma média de temperatura aceitável, porém as divergências máximas e mínimas podem ultrapassar momentaneamente os valores aceitáveis. Essas divergências dependem de alguns fatores, como capacidade calorífica do fluido, a vazão do fluido e do ciclo-limite do circuito.

A capacidade calorífica é a propriedade do fluido que representa a quantidade de energia necessária para fazer o material variar sua temperatura. Então quanto maior a capacidade calorífica do fluido mais rápido sua temperatura irá aumentar e diminuir. Isso pôde ser observado através da comparação entre as divergências máximas entre a água e o etanol onde a água que tem uma capacidade calorífica de 1,00 cal/g.ºC e uma divergência média de 3%, enquanto o etanol que tem uma capacidade calorífica de 0,68 cal/g.ºC apresenta uma divergência média de 0,68%. Assim pode ser concluído que quanto menor a capacidade calorífica do fluído mais estável será sua temperatura durante o processo.

A vazão do fluido interfere diretamente no tempo de exposição do fluído à radiação de micro-ondas onde através da equação [2.1](#page-16-1) nota-se que quanto maior o tempo de exposição do fluido a radiação, maior será a variação de temperatura. Assim podemos concluir que quanto menor for a vazão maior será o tempo de exposição, que poderá causando uma diminuição do regime transitório e possibilitando a formação de um *overshoot*, além disso no regime permanente ocorre um aumento dos máximos e mínimos que podem dependendo do procedimento podem ser prejudiciais. Por isso tentativas de experimento com vazões menores que 10mL/min se apresentaram instáveis e não operacionais.

O Arduíno uno R3 apresenta uma entrada analógica de 1024 bits e uma saída PWM de 256 bits, ou seja, a entrada e a saída do circuito não são compatíveis, assim sendo possível produzir divergência entre os valores que o sistema de controle calcula e os valores que a saída do Arduíno é capaz de produzir, causando um aumento nas divergências de temperatura máximas e mínimas em regime permanente.

Para realizar uma melhora no desempenho da vávula magnetrom é necessário a adição de mais um transformador na entrada da válvula para alimentar em 220V o fusível de aquecimento da válvula, dessa maneira é possível aumentar a faixa de operação da válvula e evitar problemas de sobreaquecimento.

A adição de um sistema supervisório para um usuário é interessante, porém para aplica-

la é recomendável a adição de um outro microcontrolador, assim separando o sistema supervisório do sistema de controle

A vazão do sistema é controlada por um operador humano de forma manual através de uma válvula manual no fim da linha, que por vezes pode ocasionar uma vazão inconstante causando picos de temperatura indesejados, além de que grandes variações na vazão podem fazer o controlador atuar em um cenário não previsto ocasionando em erro no controle de temperatura e possivelmente na perda do experimento. Por esse motivo é necessário que os operadores manter à atenção e realizarem os ajustes de vazão necessários durante a operação ou no futuro projetar e instalar um sistema de controle de pressão para garantir a constância do fluxo do fluido para acompanhar esse sistema de controle em processos que necessitem de uma maior precisão nessa área.

Todos esses fatores tornam viável a possibilidade de realizar o processo de extração óleo com etanol. Além disso, os resultados dos experimentos prático apontam um excelente desempenho, visto que segundo [\(SOARES,](#page-45-13) [2015\)](#page-45-13) processo de extração através do Sohxlet necessita de 4 horas para realiza a mesma extração dependendo da técnica. Porém, a extração de óleo foi maior que 23,00 g óleo/100 de farelo de arroz a encontrada na literatura de referência [\(DUN-](#page-45-14)[FORD,](#page-45-14) [2019\)](#page-45-14), o que sugere a possibilidade de haver impurezas no óleo, assim necessitando uma análise mais profunda do óleo obtido.

# REFERÊNCIAS

<span id="page-45-9"></span><span id="page-45-0"></span>ARDUINO. Arduino Uno R3. Arduino, [S.l.], 2013.

<span id="page-45-6"></span>AUTOMATION, N. Sensor SPH 100 mm. NOVUS PRODUTOS ELETRONICOS LTDA, [S.l.], 2020.

<span id="page-45-2"></span>BARBOZA, A. C. et al. Aquecimento em forno de microondas/desenvolvimento de alguns conceitos fundamentais. Química Nova, SciELO Brasil, v.24, n.6, p.901–904, 2001.

<span id="page-45-3"></span>CHAGAS, I. P. et al. Construção de um sistema de analise automatico em fluxo monossegmentado acoplado a um forno microondas. , [sn], 2001.

<span id="page-45-5"></span>CS, G. Manual de Serviço Forno Microondas NN-S42 BH/BK. Parasonic, [S.l.], 2002.

<span id="page-45-12"></span>DORF RICHARD C.; BISHOP, R. H. Sistemas de Controle Modernos, 13ª edição. Grupo GEN: [s.n.], 2018.

<span id="page-45-14"></span>DUNFORD, N. T. Rice Bran and Rice Bran Oil. [S.l.]: AOCS Press, 2019. 1–18p.

<span id="page-45-11"></span>INC, T. M. Polynomial Models. MATLAB R2016A DOCUMENTATION, [S.l.], 2016.

<span id="page-45-8"></span>LOTI. Folder MPCAF série R rev.2.cdr. Loti, [S.l.], 2019.

<span id="page-45-1"></span>NASCIMENTO, R. B. do. Contribuição ao desenvolvimento de processos químicos incentivados por micro-ondas para hidrólise em alta pressão de bagaço de cana. , [S.l.], 2012.

<span id="page-45-7"></span>NOVUS. Folheto TxMiniBlock.cdr. NOVUS PRODUTOS ELETRONICOS LTDA, [S.l.], 2009.

<span id="page-45-4"></span>PECORARO, E.; DAVOLOS, M. R.; JAFELICCI JR, M. Adaptações em forno de microondas doméstico para utilização em laboratório. Química Nova, SciELO Brasil, v.20, p.89–92, 1997.

<span id="page-45-10"></span>SILVA, F. d. C. d.; FERREIRA, V. F.; SOUZA, M. C. B. de. Adaptação de forno de microondas doméstico para realização de reações de transesterificação sob refluxo e catálise por argilas. Química Nova, SciELO Brasil, v.29, p.376–380, 2006.

<span id="page-45-13"></span>SOARES, J. F. Avaliação de Diferentes processos de extração na obtenção de óleo de farelo de arroz. Dissertação (Mestrado), Universidade Federal de Santa Maria, 2015.

# <span id="page-46-0"></span>APÊNDICES

**Contract Contract** 

# <span id="page-47-0"></span>APÊNDICE A – Código para Arduino Uno R3

 $/*$  CODIGO PARA O TCC  $*$ 

```
/* DESCRICAO */
/* BIBLIOTECAS */* tela LCD */#include <Wire.h>
#include <LiquidCrystal_I2C.h>
/* Timer */\#include <Arduino.h>
#include \leq TimerOne .h>
/* VARIAVEIS DE ENTRADAS */
/* tela lCD 16X2 e modulo serial I2C */LiquidC \rystal\_I2C \leq cl(0x3F, 2, 1, 0, 4, 5, 6, 7, 3, POSITIVE);/* Portas I/O */const int pushEnter = 13;
const int pushCancel = 12;
const int pushMenos = 8;
const int pushMais = 7;
const int pinConversor = 3;
const int sensor = A0;
/* Variaveis Universais */float temperatura_sensor = 0;
int temperatura = 0;
int estadoMenu = 0;
int estadoMO = 0;
f l o a t u_k0 = 0;<br>f l o a t u_C1_k0 = 0;
f loat u_C1_k0 = 0;<br>f loat u_C1_k1 = 0;
\begin{array}{lcl} \text{float} & u\_C1\_k1 & = & 0; \\ \text{float} & u\_C2\_k0 & = & 0; \\ \text{float} & u\_C2\_k1 & = & 0; \end{array}float uC2 k0f l o a t u_C2_k1 = 0;<br>f l o a t u_C3_k0 = 0;
\begin{array}{lcl} \text{float} & u\_ \text{CS} - \text{k0} \\ \text{float} & e\_ \text{k0} \\ \text{float} & e\_ \text{k1} \\ \end{array} \hspace{2cm} \begin{array}{lcl} = & 0 \, ; \\ = & 0 \, ; \\ = & 0 \, ; \end{array}fl o a t e_k0
float e_k 1 = 0;<br>int Potencia = 0;
int Potencia = 0;<br>
int horas = 0;<br>
int minutos = 0;int horas = 0;int minutos = 0;int segundos = 0;
int tempo = 0;
by te estado\_contact = 0;int contador_dados = 10;
int \ \ \mathrm{conta\_T} \hspace{2.2cm} = \hspace{.2cm} 0;
/* DELAYS */unsigned long delay_Menu = 0;<br>unsigned long delay lcd = 0;
unsigned long delay_lcd
/* Inicilizacao de Funcoes */
boolean debounce (const int btm);
void contaTempo();
void controle Temp();
void btm_enter (boolean estado_btm);
void btm_cancel (boolean estado_btm);
void comunicacao_modbus ();
void zerar_variaveis();
void tela\_led();
int btm_mais (int variavel, boolean estado_btm);
int btm_menos (int variavel, boolean estado_btm);
/* SETUP */void setup () {
  /* tela LCD */
```

```
lcd.begin (16,2); //SETA A QUANTIDADE DE COLUNAS(16) E O NUMERO DE LINHAS(2) DO DISPLAY
  lcd.setBacklight(HIGH); //LIGA O BACKLIGHT (LUZ DE FUNDO)
  /* botoes */pinMode ( pushEnter , INPUT) ;
  pinMode (pushCancel, INPUT);
  pinMode ( pushMenos , INPUT ) ;
  pinMode ( pushMais ), INPUT );
  /* Saida convesor 0-5 V */pinMode (pinConversor, OUTPUT);
  /* Monitor Serial */Serial.begin(115200);
  /* Timer */\frac{1}{4} tempo de atualizacao - 1 segundo */
 Timer1. initialize (1000000);
 Timer1. attachInterrupt (controle_Temp);
}
/* LOOP */void loop()/* Menu */
  s w it ch (estado Menu) {
    /* ESCOLHER TEMPERATURA */case 1:
    S e rial. p r in t l n ( "DEFINA A TEMPERATURA" ) ;
    lcd . setCursor(0,0);l c d . p r in t (" DEFINA A ");
    lcd. setCursor(0,1);l c d . p r i n t (" TEMPERATURA ");
    delay(500);led. clear();
    while (estad o Menu == 1) {
    \mathop{\text{lcd}} . \mathop{\text{setCursor}}(0\,,0) ;
    l c d . p r i n t ( " TEMPERATURA " );
    lcd. setCursor(2,1);l cd . print (temperatura);
    lcd. set Cursor (6, 1);
    lc d. print ("C");
    Serial . print ("temperatura = ");
    S erial . print (temperatura);
    Serial.println(" C");
    btm_enter (debounce (pushEnter));
    btm cancel (de bounce ( pushCancel) ;
    tempera tura = btm_meanos (tempera tura, de bounce (pushMenos));
    t emperatura = btm_mais (temperatura, debounce (pushMais));
    }
   break;
    / * ESCOLHER TEMPO * /
   case 2:
    lcd. clear();lcd. setCursor(0,0);l c d . p r i n t (" DEFINA O TEMPO");
    lcd. setCursor(0,1);l c d . p r in t (" DO PROCESSO ");
    delay(500);
    lcd. clear ();
    Serial.println("DEFINA O TEMPO");
    while (estad o Menu == 2) {
```

```
lcd. setCursor(0,0);lcd. print(' " TEMPO " );lcd. setCursor(2,1);l cd . print (horas);
  lcd. print (":");
  l cd . print (minutos);
  lcd. print('":");l c d . p r i n t ( s e g u n d o s ) ;
  lcd. print(";");S\,erial. print("Tempo = " );if (horas < 10)S erial.print ("0");
    }
  S e rial . print (horas);
  S e rial. print (" : " );
  if (minus < 10)S erial. print ("0");
    }
  Serial.print (minutos);
  Serial. print(":");
  if ( segments < 10)Serial.print("0");
    }
  Serial . println (segundos);
  btm_enter (debounce (pushEnter));
  btm_cancel(debounce(pushCancel));
  minus = \text{btm\_menos}(\text{minutes}, \text{debounce}(\text{pushMenos}));minutos = \text{btm\_mais} (minutos, debounce (pushMais));
  if (minus <math>> = 60</math>)horas++;
    minus = 0;
    }
  tempo = minutos * 60 + horas * 3600;}
break;
/* PROCESSO E CONTROLE */case 3:
  lcd. clear ();
  lcd. set Cursor (0, 0);
  lcd. print ("Iniciando");
  lcd. setCursor(0,1);l c d . p r i n t ( " p r o c e s s o . . . " ) ;
  Serial.println ("Iniciando processo... ");
  S e rial . p rintln ("Dados para arquivo");
  Serial . println ("tempo (s), Temperatura (C), Tensao (V), Potencia (W)");
  delay(500);
  lcd. clear ( );
  Timer1. start();
  estado\_contact = 1;while (estad o Menu == 3) {
    Timer1. attachInterrupt (controle_Temp);
    btm_cancel(debounce(pushCancel));
  }
break;
  /* TELA INICIAL */default:z e r a r _ v a r i a v e i s ();
  lerADC();
  if ((\text{ millis () - delay\_Menu}) \geq 1000)lcd. setCursor(0,0);l c d . p r i n t (" APERTE ENTER ");
```

```
lcd. setCursor(0,1);lcd.print(" PARA INICIAR ");
      Serial.println("APERTE ENTER PARA INICIAR");
      Serial . println (temperatura_sensor);
      delay_Menu = millis();
    }
    btm_enter (debounce (pushEnter));
    btm_cancel(debounce(pushCancel));
  break;
}
}
/* FUNCOES *//* Convers o ADC/ C do sinal do sensor */void lerADC()float valorADCh = 0;
  int sensorA = 0;
  sensor A = analogRead(sensor);
  valorADCbruto = (float) sensorA;
  temperature_0 = 0.3157*valorADCbruto - 65.16;}
float mapfloat (float x, float in_min, float in_max, float out_min, float out_max) {
  return (x - in_{min})*(out_{max} - out_{min})/(in_{max} - in_{min})+out_{min};}
/* Cronometro */void contaTempo () {
    if (estado\_contact == 1)tempo - - ;
      if ( segments > 0)segundos - -;}
        e l s e {
           segundos = 59;minus -;
           if (minus < 0){
            minus = 59;horas - :
             }
             if (horas < 0)horas = 0:
               }
         }
         if ( tempo \leq 0 ) {
          tempo = 0;
           estado\_contact = 0;}
      }
  }
    /* Debounce */
    boolean debounce (const int btm) {
    unsigned long delay_btm = 0;
    int contador1 = 10;
    int contador2 = 100;
    s t a t i c b o ol e a n e s t a d o A n t e r i o r [ 1 4 ] = { t r u e , t r u e , t r u e , t r u e , t r u e , t r u e , t r u e , t r u e , t r u e , t r u e ,
    true, true, true, true};
    boolean leitura_btm = digitalRead(btm);
    boolean estado_btm = false;
    if (!leitura_btm && estadoAnterior [btm] && (millis ()-delay_btm > contador1)){
      if (!leitura_btm \&c (millis () - delay_btm > contact2))estado_btm = true;delay_btm = millis();
        }
    }
    estadoAnterior [btm] = leitura_btm;r e turn e stado_btm;
```

```
}
/* Botao enter */void btm_enter (boolean estado_btm) {
if (estado btm ){
  e stadoMenu ++;
  if ( estadoMenu > 3){ estadoMenu = 0; }
}
}
/* Botao cancel */void btm_cancel(boolean estado_btm){
if ( estado_btm) {zerar_variaveis () };}
/* Botao mais */int btm_mais (int variavel, boolean estado_btm) {
  // if ( estado_btm == true ) { vari variavel ++; }
  if ( estado_btm == true) { variavel = variavel +5; }
  return variavel;
}
/* Botao menos */int btm_menos(int variavel, boolean estado_btm){
 // if ( estado_btm == true && variavel >= 1) { variavel --; }
 if ( estado _btm == true && variavel >= 1) { variavel = variavel -5; }
return variavel:
 }
/* controle de temperatura sensor */void controle_Temp(){
/* Atualizando cronometro */contaTempo();
  /* ler temperatura do sensor */
 lerADC();
  /* Rotacionando erro */e_k1 = e_k0;
  /* Calculando erro */e_k = tempera tura - tempera tura_sensor;/* Rotacionando Variaveis */
 u_{-}C1_{-}k1 = u_{-}C1_{-}k0;
  /* Compensador 1 */u_C1_k0 = u_C1_k1 + 0.037817501636397*e_k1;/* A o Anti-windup do Compensador 1 */
  if (u_C1_k0 < 20.0) \{u_C1_k0 = 20.0;\}if (u_C1_k0 > 180.0) \{u_C1_k0 = 180.0; \}/* Rotacionando Variaveis */
 u_C^2_k1 = u_C^2_k0;
  /* Compensador 2 */u_C^2 = -0.409380781174086*u_C2_k0 - 28.218185114665467*e_k1;
  /* Compensador 3 */u_C^2 - k0 = 21.693619737500754 \cdot e_k^2/* Compensador completo */u_k0 = u_C1_k0 + u_C2_k0 + u_C3_k0;
  /* Acao anti-windup *///if (u_k0 < 102) \{u_k0 = 0;\}// if (u_k0 > 179) \{u_k0 = 179;\}if (u_k0 < 20) \{u_k0 = 20;\}if (u_k^0 > 180) \{u_k^0 = 180; \}
```

```
\frac{1}{2} Conversao de tensao para potencia */
  Potencia = 9.126 * u_k0 - 970.5;
  analog Write (pinConversor, (int)u_k0);
  /* dados para txt/csv */
  S e r i a l . p r i n t ( h o r a s ) ;
  Serial . print (":");
  S e rial. print (minutos);
  Serial.print(":");
  S e rial. print (segundos);
  Serial . print ( " , " ) ;
  Serial.print ("
                          " ) :
  Serial.print (temperatura_sensor);
  Serial . print ( " , " ) ;
  S e rial . print ("
                               " ) ;
  S erial. print (u_k0);
  Serial.print(",");
  S e rial . print ("
                               ");
  Serial . println (Potencia);
   i f ( u_k0 > 102 ) { estado MO = 1; }
   if ( estado_contador == 0) {zerar_variaveis () }}
/* zerar variaveis */
void zerar_variaveis()u_k0 = 0;analog Write (pinConversor, u_k0);
  Timer1. stop();
  estado\_contact = 0;
  \text{temperature} = 0;tempo = 0;horas = 0;
  minutos = 0;<br>segundos = 0;<br>estado Mor
  segundos = 0;<br>estadoMenu = 0;
  estadoMenu = 0;<br>estadoMO = 0;
  estadoMO
  }
```